# **MAC 250 Krypton/Entour**

руководство пользователя

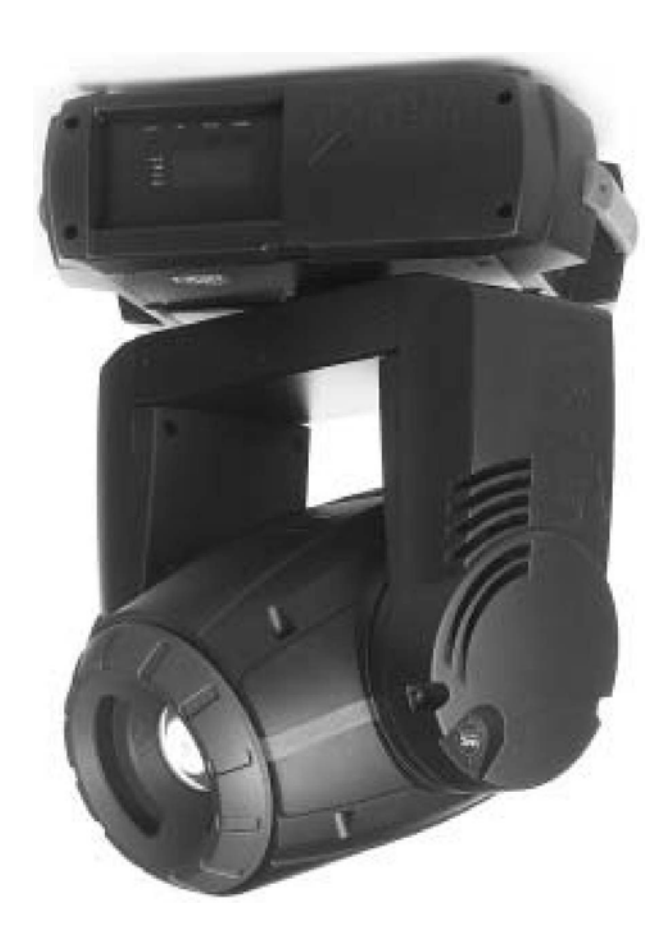

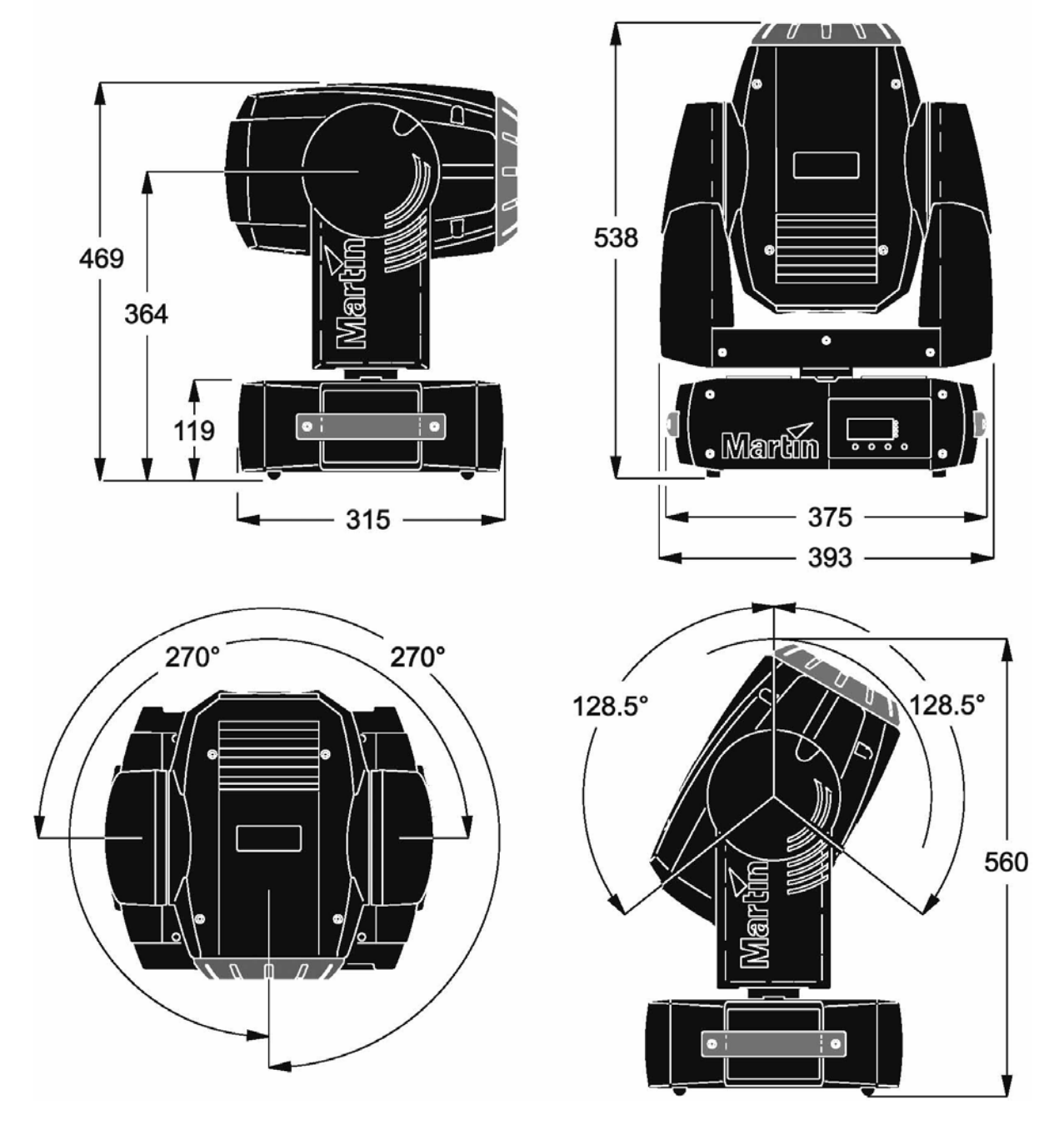

© 2002 Martin Professional A/S, Дания. ® 2003 Группа компаний A&T Trade, Россия Все права зарезервированы. Ни какая часть данного руководства не может быть воспроизведены в той или иной форме и тем или иным способом без письменного разрешения Martin Professional A/S, Дания и A&T Trade Inc., Россия. Отпечатано в России.

**Данное руководство предоставляется бесплатно.**  P/N 35000126 Rev. A

## **Введение**

Спасибо за Ваш выбор Martin MAC 250 Krypton/ Entour.

#### **Функциональные возможности**

Краткий перечень большого множества функциональных возможностей этого прибора:

- Эффективная 2000-часовая 250-ваттная газоразрядная лампа.
- 12 сменных дихроичных светофильтров.
- 7 сменных, индексируемых гобо с вращением.
- Сменная 3-гранная вращающаяся призма.
- Моторизованный блок фокусировки.
- Полнодиапозонное изменение яркости светового потока(диммер).
- Эффекты стробирования и быстрого затемнения.
- Оптические детали с напылением.
- Устанавливаемое пользователем программно-аппаратное обеспечение.
- Широкодиапазонный переключатель параметров электропитания.

Кроме этого на MAC 250 Krypton/ Entour представлены следующие дополнительные функции:

- 10 фиксированных гобо
- Замки, фиксирующие под различным углом наклона (по вертикали/Tilt) головной блок
- Дополнительная линза, обеспечивающая 14° угол развёртки луча

Пожалуйста, обратитесь к странице Martin в Интернете [http://www.martin.dk](http://www.martin.dk/) или [http://www.martinpro.ru](http://www.martinpro.ru/) для получения последних обновлений программного обеспечения и документации к вашему прибору.

#### **Несколько слов о данном руководстве**

Данное руководство является предварительным и описывает предусмотренные функциональные возможности. Некоторые из описанных функций отсутствуют в первоначальной версии программного обеспечения для MAC 250 Krypton/ Entour. Пожалуйста, обратитесь к сайту Martin в Интернет по адресу http://www.m[artin.dk](http://www.martin.dk/) или [http://www.martinpro.ru](http://www.martinpro.ru/) для получения последних обновлений программного обеспечения и документации к вашему прибору.

Комментарии и предложения, касающиеся данного руководства, отправляйте по адресу: [prolight@attrade.ru](mailto:prolight@attrade.ru)

Обязательно прочитайте перечисленные в данном руководстве меры предосторожности, прежде чем устанавливать прибор и начинать с ним работу.

### **МЕРЫ ПРЕДОСТОРОЖНОСТИ**

#### *Внимание! Данное устройство не предназначено для домашнего использования, это изделие предусмотрено исключительно для профессионального применения.*

Данное устройство представляет собой риск причинения серьёзных или смертельных увечий, вызванных возгоранием и избыточной температурой, ударом электрическим током, ультрафиолетовым излучением, взрывом ламп и падением с высоты. **Прочитайте данное руководство**, прежде чем включать устройство в электрическую сеть или инсталлировать прибор, следуйте всем мерам предосторожности, перечисленным ниже, и обратите внимание на все предупреждения, имеющиеся в данном руководстве и напечатанные на самом приборе. Если у вас возникнут какие-либо вопросы по безопасной работе с прибором, пожалуйста, обратитесь за помощью к поставщику товаров Martin.

#### **Меры предосторожности от поражения электрическим током**

- Отключите устройство от электросети, прежде чем снимать или устанавливать какие-либо детали типа лампы, предохранителей и др., а также в случаях, когда прибор не используется.
- Всегда заземляйте прибор.
- Используйте только те источники питания, которые соответствуют параметрам используемой электросети и имеют средства защиты от перегрузок и обрывов в заземлении.
- Не подвергайте прибор воздействию воды или влаги.
- Обращайтесь по всем вопросам сервисного обслуживания, не описанным в данном руководстве, к квалифицированному специалисту.

#### **Меры предосторожности по защите от ультрафиолетового излучения и взрыва лампы**

- Никогда не пользуйтесь прибором с отсутствующими или повреждёнными линзами и/или элементами корпуса.
- При замене лампы дайте прибору возможность остыть в течении, как минимум, 15 минут, прежде чем открывать прибор и пытаться извлечь лампу. Наденьте защитные перчатки и очки.
- Не смотрите непосредственно на работающий источник света. Никогда не смотрите на вышедшую из строя лампу, если она ещё не погасла.
- Замените лампу в случае её выхода из строя или повреждения, даже если не истёк установленный максимальный срок службы.

#### **Необходимые меры предосторожности по защите от ожогов и возможности возникновения пожара**

*Опасность! Предельно высокая температура. Избегайте вероятности контакта устройства с какими-либо материалами и людьми.* 

> *Внешний корпус устройства может существенно нагреваться – до 120° С. Дайте прибору возможность остыть в течение, как минимум, 45 минут, прежде чем прикасаться к нему.*

#### *Длительное воздействие со стороны неэкранированной лампы может вызвать ожёг глаз и кожи.*

- Никогда не пытайтесь подключить прибор в обход термостата или предохранителей. Всегда меняйте вышедшие из строя предохранители на предохранители соответствующего типа и параметров.
- Убедитесь в беспрепятственности доступа воздуха к вентиляторам и вентиляционным отверстиям.
- Держите любые горючие материалы (вроде тканей, деревянных и бумажных предметов) на расстоянии, как минимум, 0,1 метра от прибора. Держите легковоспламеняющиеся материалы на достаточном расстоянии от прибора.
- Не освещайте поверхности, расположенные ближе 0,3 метра от прибора.
- Обеспечьте минимальное свободное пространство в 0,1 метра возле вентиляторов и вентиляционных отверстий.
- Никогда не ставьте фильтры и какие-либо посторонние предметы перед линзой или зеркалом.
- Внешний корпус прибора может существенно нагреваться. Прежде чем прикасаться к устройству, дайте ему остыть, как минимум, в течение 5 минут.
- Не пользуйтесь прибором, если температура окружающего воздуха превышает 40° С.

#### **Меры предосторожности, связанные с возможностью падения прибора с высоты**

- Не переносите и не поднимайте прибор в одиночку.
- При установке прибора выше уровня земли, убедитесь в том, что несущая конструкция способна выдержать массу, по крайней мере, в 10 раз превышающую массу всех установленных устройств.
- Убедитесь в том, что все внешние кожухи и крепежи надёжно закреплены и используют прочные средства вторичного крепления, вроде страховочных тросов.
- Ограничьте доступ к месту проведения монтажных работ.

## **Настройки**

#### **Распаковка**

В комплект поставки MAC 250 Krypton/Entour входит следующее:

- Лампа MSD 250/2 (установлена)
- 3-метровый, 3-жильный провод питания мощности IEC
- руководство пользователя
- Монтажный кронштейн с ¼-поворотными фиксаторами
- 5-метровый, экранированный кабель с 3-контактными разъёмами XLR

Упаковочный материал тщательно рассчитан для защиты прибора во время его транспортировки – всегда пользуйтесь им или специально изготовленным жёстким кейсом для перевозки данного светового прибора.

## **Питание мощности**

*Внимание! С целью защиты от поражения электрическим током, прибор должен быть заземлён. Источник питания мощности должен быть оснащён системой защиты от перегрузок и обрывов заземления.* 

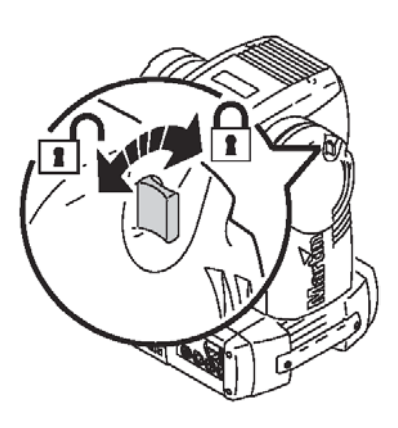

#### *Важно! Убедитесь в том, что настройки напряжения совпадают с параметрами местной электросети перед началом использования прибора.*

Производителем MAC 250 Krypton/Entour настроен на работу в электросети 230В/50 Гц. Если параметры вашего источника питания отличаются, то прибор следует привести в соответствие с используемым напряжением и частотой тока. Всегда используйте настройки наиболее близкие к параметрам вашей электросети.

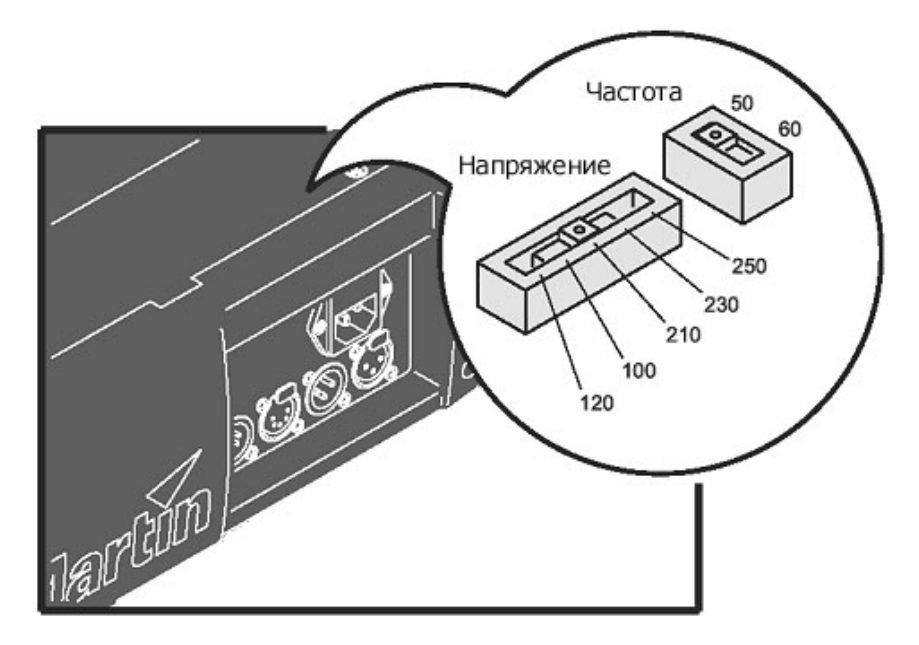

**Рисунок 2: настройка параметров напряжения**

- 1. Отсоедините прибор от источника электропитания.
- 2. Отверните два крестообразных винта, крепящих крышку, расположенную позади сетевого разъёма над разъёмами передачи данных. Снимите крышку.
- 3. Найдите переключатели электропитания.
- 4. Установите переключатель напряжения в положение, наиболее близкое к параметрам напряжения используемой электросети. Если в вашем случае значение напряжения лежит между двумя значениями переключателя, выберите из них большее. Например, если напряжение составляет 220В, используйте настройку '230V', а не '210V'.
- 5. Установите переключатель частоты в положение, соответствующее параметрам используемой электросети: 50 или 60 Hz.
- 6. Установите защитную крышку на прежнее место.

#### **УСТАНОВКА ВИЛКИ НА СЕТЕВОЙ ПРОВОД**

На кабель электропитания может потребоваться установка вилки с заземлением, которая подойдёт к используемой вами роздатке или электророзетке. Обратитесь за помощью к квалифицированному электрику в случае возникновения каких-либо сомнений или вопросов по правильному подключению прибора.

Следуя инструкциям производителя вилки, соедините жёлтый и зелёный провода с «землёй», коричневый провод с напряжением, а синий провод с нейтралью. Приведённая ниже таблица, иллюстрирует некоторые схемы идентификации контактов.

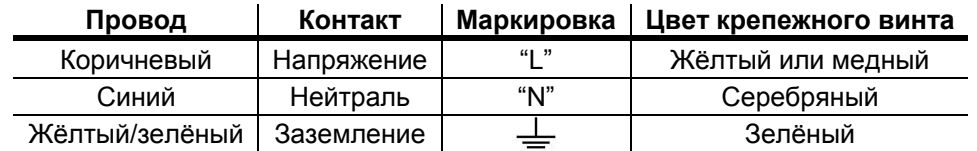

#### **Таблица 2: распайка вилки**

#### **Подключение источника напряжения**

*Внимание! Используемые кабели питания мощности не должны быть повреждены и должны соответствовать электрическим требованиям всех подключенных устройств.* 

- *Важно! Не подключайте данное устройство к диммерным системам, они могут повредить прибор.* 
	- 1. Убедитесь в том, что кабели питания мощности не повреждены и соответствуют электрическим требованиям всех подключенных устройств.
	- 2. Подсоедините приготовленный сетевой провод к разъёму подачи электропитания и заземлённому источнику питания мощности.

#### **Монтаж**

#### **МЕСТОПОЛОЖЕНИЕ И ОРИЕНТАЦИЯ В ПРОСТРАНСТВЕ**

Световой прибор MAC 250 Krypton Entour может быть установлен любым удобным образом. Он может быть закреплён на любой подходящей поверхности, подвешен при помощи кронштейна или просто поставлен на горизонтальную поверхность.

В целях безопасности, при монтаже MAC 250 Krypton Entour обратите внимание на следующее:

- Прибор должен находится, по крайней мере, на расстоянии 1 метра до горючих материалов.
- Прибор должен быть надёжно защищён от попадания воды и влаги.
- В районе вентилятора и панели управления должно быть предусмотрено свободное пространство не менее 0,1 метра.
- Поблизости не должны находиться легковоспламеняющиеся материалы и вещества.

#### **МОНТАЖ MAC 250 Krypton Entour**

#### *Внимание! Оградите место проведения работ перед их началом.*

MAC 250 Krypton/ Entour может быть установлен на сценической площадке или смонтирован на трассинге в любом положении. Система используемых креплений позволяет крепить прибор быстро и непринуждённо при помощи четырёх фиксаторов.

В комплект поставки MAC 250 Krypton/ Entour входит омегообразная монтажная скоба, к которой можно прикрепить 1 или 2 кронштейна (в комплект не входят). Монтажная скоба крепится к основанию базового блока при помощи специальных зажимов так, как это показано на рисунке.

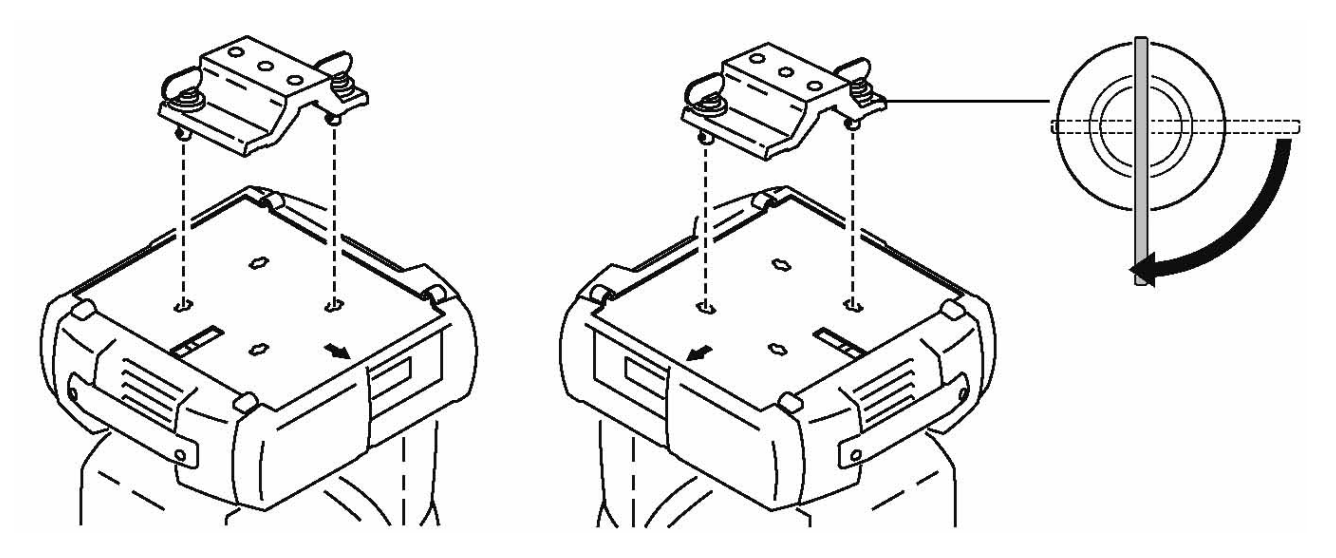

**Рисунок 3: установка посадочной скобы для кронштейнов**

*Внимание! Прикрепите в специальном месте в основании прибора надёжный страховочный трос. Никогда не используйте ручки для переноски прибора в качестве средства вторичного крепления. Всегда используйте проверенный и надёжный страховочный трос. Четверть поворотные зажимы защёлкиваются только в том случае, если их повернуть по часовой стрелке полностью.* 

1. Убедитесь в том, что кронштейны находятся в хорошем состоянии и способны выдержать массу, по крайней мере, превышающую массу прибора в 10 раз. Привинтите кронштейны к скобе при помощи болтов и гаек М12 с шагом 8,8 (минимум), либо воспользуйтесь средствами крепления, рекомендованными производителем кронштейна, продев болты через 13 мм отверстия в монтажной скобе.

- 2. Совместите монтажную скобу с любыми из двух посадочных прорезей в основании прибора. Вставьте запирающие штыри скобы в эти прорези и поверните оба замка полностью на четверть круга.
- 3. Убедитесь в том, что несущая конструкция способна выдержать массу в 10 раз превышающую массу всех установленных приборов, кронштейнов, проводов, вспомогательного оборудования и т.д.
- 4. Работая на устойчивой платформе, прикрепите прибор к несущей конструкции.
- 5. Надёжно закрепите страховочный трос, способный выдержать массу, по крайней мере, в 10 раз превышающую массу прибора, на несущей конструкции, а другой его конец закрепите в специальной точке крепления страховочного троса в основании прибора. Данная точка крепления рассчитана под карабин.

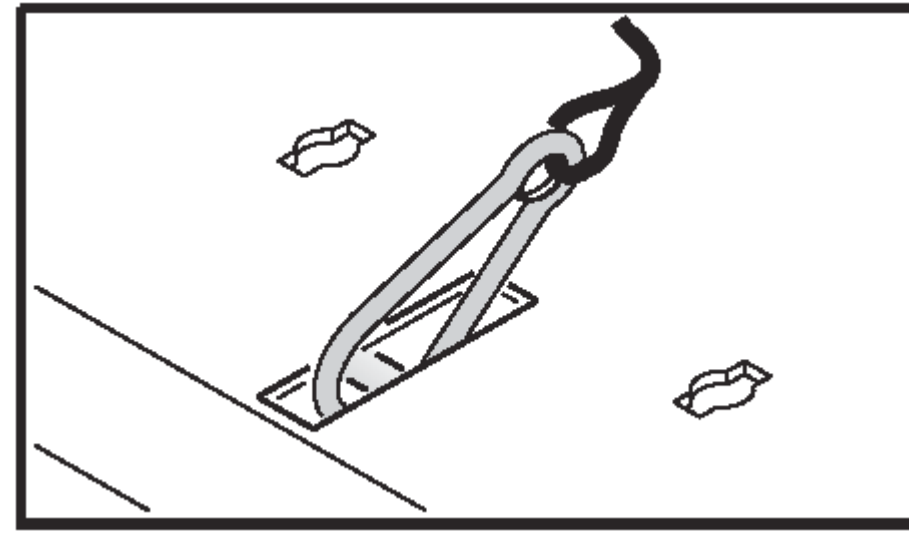

6. Убедитесь в том, что в радиусе 1-го метра вокруг прибора нет легковоспламеняющихся и горючих материалов или поверхностей.

#### **Коммутация последовательной цепи**

**Световой прибор MAC 250 Krypton Entour использует фиксирующиеся 3-х и 5 контактные входные и выходные разъёмы, распаянные для работы с DMXустройствами,** у которых контакт 1 – экран, контакт 2 – отрицательный (-) и контакт 3 – положительный (+).

#### *Внимание! Никогда не соединяйте между собой более одного входа и выхода данных.*

- 1. Соедините выходной разъём контроллера с входным разъёмом осветительного прибора.
- 2. Соедините выход устройства, самого близкого к контроллеру, с входом следующего устройства. При соединении устройств, у одного из которых контакт 3 положительный, а у другого отрицательный, используйте фазореверсивный переходник.
- 3. Для того чтобы замкнуть цепь, вставьте 120-омный XLR разъём-заглушку (терминатор) в выход последнего устройства в цепи.

#### **Советы по построению последовательной цепи**

- Используйте экранированную витую пару, предназначенную для устройств формата RS-485: стандартный микрофонный кабель не может надёжно передавать DMX-данные на большие расстояния. Для соединений длиной до 300 метров рекомендуется кабель с сечением 24 AWG. Для протяжённых соединений (более 500 м), используйте кабель с бόльшим сечением и/или усилитель.
- Никогда не используйте «Y»-образные разъёмы или кабели для деления цепи. Для разделения последовательной цепи на ветви необходимо использовать специальный

разветвитель (сплиттер) типа 4-канального опто-изолированного сплиттера/усилителя Martin RS-485.

- Не перегружайте цепь. Последовательно подключайте не более 32 устройств.
- Замыкайте цепь, вставляя разъём-заглушку в выходное гнездо последнего устройства. Разъём-заглушка, который представляет собой просто XLR-разъёмом с сопротивлением 120 Ом, 0.25 Вт, впаянным между контактами 2 и 3, «поглощает» управляющий сигнал, так что он не возвращается назад в цепь и не вызывает искажений и сбоев в работе. Если используется разделитель, то замыкайте каждую ветвь цепи.

## **Панель управления**

Панель управления со светодиодным индикатором используется для установки адресов и параметров управления, позволяет считывать показания времени работы лампы и другую информацию, а также выполнять сервисные программы. Настройки могут быть изменены и дистанционно по последовательной цепи при помощи устройства загрузки данных Martin MP-2.

#### **Работа с меню**

Адрес DMX и любые сообщения об ошибках появляются на дисплее по завершении процесса первоначальной загрузки. Чтобы войти в меню, нажмите кнопку [МENU]. Используйте кнопки [вверх] и [вниз] ([Up]/[Down]) для перемещения по меню. Чтобы выбрать функцию или подменю нажмите кнопку [ENTER]. Чтобы выйти из функции или меню, нажмите кнопку [MENU].

#### **Выбор режима DMX**

В Вашем распоряжении имеется два рабочих режима DMX, 16-битный и 16-битный Расширенный. В 16-битном расширенном режиме задействуется 17 каналов управления, на три канала больше, чем в обычном 16-битном режиме, где используется 14 каналов DMX. В 16-битном расширенном режиме обеспечивается более точное управление яркостью цветов и настройками фокуса. DMX-режим выбирается при помощи функции PSET в меню управления прибором (см. раздел «Меню управления»).

#### **Установка режима DMX**

- 1. Включите питание MAC 250 Krypton Entour. Нажмите кнопку [Menu] для перехода в основное меню.
- 2. При помощи кнопок [Up] и [Down] (вверх/вниз) выберите на дисплее надпись PSET. Нажмите [Enter].
- 3. Для установки стандартного 16-битного режима, выберите положение «16ВТ», а для установки расширенного 16-битного режима, выберите положение «16ЕХ». Нажмите [Enter].
- 4. Для возвращения в основное меню, нажмите [Menu].

#### **Выбор адреса DMX**

- 1. Включите питание MAC 250 Krypton Entour. Нажмите кнопку [Menu] для перехода в основное меню.
- 2. Выберите положение «AddR» при помощи кнопок [Up] и [Down] (вверх/вниз). Нажмите [Enter].
- 3. Выберите адрес (стартовый канал) в диапазоне от 1 до 500 при помощи кнопок [Up] и [Down] (вверх/вниз). Нажмите [Enter]. Для возвращения в основное меню, нажмите [Menu].

#### **Настройка рабочих функций**

#### **КИНЕМАТИКА**

У MAC 250 Krypton/ Entour имеется три функции настройки работы кинематической цепи для различных условий работы.

- Меню обращения поворота наклона (PATI) позволяет поменять местами каналы поворота и наклона (SWAP>ON), инвертировать поворотное движение (PINV>ON) и инвертировать движение наклона (TINV>ON). Эти функции могут оказаться полезными в тех случаях, когда вам требуется, чтобы отдельные приборы зеркально отображали работу других приборов с тем же адресом DMX, или в тех случаях, когда ориентация приборов в пространстве отличается от выполненной для них программы.
- Меню скорости поворота/наклона (PTSP) предоставляет три настройки: FAST, NORM, и SLOW. Положение NORM лучше всего подходит к большинству программ. Положение FAST используется в тех случаях, когда большое значение имеет скорость движений. Положение SLOW обеспечивает предельно плавное движение и лучше всего применимо в работе на больших площадках с использованием медленного движения луча под острыми углами.
- Настройка быстрых переходов (SCUT), которая находится в меню PERS, определяет, будут колеса гобо и светофильтров проходить при смене своих позиций положение открытого луча. При настройке ON колёса «выбирают быстрый переход» и проходят через открытое положение, если это кротчайший путь к их следующей позиции. Колёса не станут проходить через открытое положение луча, если у функции SCUT выбрана настройка OFF.

#### **ДИСПЛЕЙ**

Функция включения/выключения дисплея(dISP) определяет, будет дисплей светиться постоянно (настройка ON) или погаснет через две минуты после последнего нажатия кнопки (настройка OFF).

Для того чтобы перевернуть изображение на дисплее, чтобы было удобнее читать показания, одновременно нажмите кнопки [Up] и [Down].

Настройка яркости дисплея (PERS>dINT). Вы можете выбрать положение AUTO для того, чтобы дисплей автоматически изменял свою яркость, руководствуясь показаниями встроенного датчика освещённости. Либо вы сможете регулировать уровень яркости вручную в диапазоне значений от 10 до 100.

#### **ЛАМПА**

Для изменения режима управления работой лампы имеется две настройки: функция автоматического включения лампы(PERS>ALON) и функция выключения лампы по сигналу DMX(PERS>DloF).

В рамках функции автоматического управления работой лампы существует три варианта настроек: ON, OFF и DMX. Если параметр ALON установлен в положение «OFF» (выключен), лампа остаётся выключенной до посыла команды включения лампы ("lamp on") с контроллера. В положении «ON» (включен) параметра ALON, лампа поджигается автоматически после включения питания прибора. Если параметр ALON установлен в положение «DMX», лампа поджигается автоматически при получении прибором данных DMX, и гаснет через 15 минут после потери DMX-сигнала.

Если параметр ALON установлен в положение «ON» или «DMX», время автоматического поджига лампы смещается с целью предотвращения одновременного поджига всех ламп. Такая задержка в поджиге определяется адресом прибора.

Команда DMX на выключение лампы, в зависимости от той или иной настройки, может выключать лампу по-разному. Если параметр dLOF использует настройку ON, питание мощности лампы может быть выключено путём передачи DMX-значения в диапазоне от 248 до 255 по каналу 1 в течение пяти секунд. Если параметр dLOF использует настройку OFF,

команда выключения лампы не будет работать, пока не будут выполнены определённые условия. См. протокол DMX.

#### **ОБНУЛЕНИЕ ПАРАМЕТРОВ DMX**

Обнуление значений прибора может быть выполнено с контроллера, если команда обнуления параметров DMX (PERS/dRES) установлена в положение 5SEC. Если DMX-команда обнуления использует настройку OFF, то эта команда не будет работать, пока не будут выполнены определённые условия. См. протокол DMX.

#### **ИСХОДНЫЕ НАСТРОЙКИ**

Данное устройство может быть возвращено к исходным фабричным настройкам путём выбора следующего положения: dFSE>FACT>LOAd.

#### **Считывание информационных параметров**

#### **ВРЕМЯ РАБОТЫ**

Общее количество часов работы прибора с момента его производства считывается по адресу (INFO>TIME>HRS>TOTL), а общее количество часов работы прибора с момента последнего обнуления счётчика: (INFO>TIME>HRS>RSET). Эти сведения можно использовать для определения интервалов технического обслуживания. Для обнуления показаний, нажмите кнопку [up] (вверх) в течение 5 секунд, находясь в соответствующем окне.

#### **ЧАСЫ РАБОТЫ ЛАМПЫ**

Показатель INFO>TIME позволяет узнать часы работы лампы с момента производства прибора (INFO>TIME>L HR>TOTL), а также часы работы лампы с момента последнего обнуления счётчика (INFO>TIME>L HR>RSET). Обнулите показания этого счётчика после установки новой лампы. Для этого, выведите его показания на дисплей и нажмите кнопку [Up] на 5 секунд.

#### **КОЛИЧЕСТВО ПОДЖИГОВ ЛАМПЫ**

Для того чтобы считать общее количество поджигов лампы, следует выбрать следующее: (INFO>TIME>L ST>TOTL), а чтобы узнать общее количество поджигов лампы с момента последнего обнуления счётчика: (INFO>TIME>L ST>RSET). Обнулите показания этого счётчика после установки новой лампы. Для этого, выведите его показания на дисплей и нажмите кнопку [Up] на 5 секунд.

#### **ВЕРСИЯ ПРОГРАММНО-АППАРАТНОГО ОБЕСПЕЧЕНИЯ**

Показатель INFO>VER отображает на дисплее номер версии установленного программного обеспечения. Версия программного обеспечения также появляется на дисплее на короткое время при включении прибора.

#### **Тестовые и сервисные утилиты**

#### **ЧТЕНИЕ DMX-ПОКАЗАНИЙ**

Меню DMXL предоставляет в ваше распоряжение полезную информацию, которая поможет в устранении неисправностей, связанных с управлением работой прибора.

Показатель RATE отображает частоту обновления сигнала DMX в пакетах в секунду. Значения ниже 10 или выше 44 могут стать причиной сбоев в работе устройства, особенно при работе в режиме трекинга.

Показатель qUAL отображает качество принятых DMX-данных в процентном выражении принятых пакетов. Значения существенно ниже 100 говорят о помехах, плохом контакте в соединениях и других неисправностях в последовательной цепи передачи данных, которые представляют собой наиболее распространённую причину возникновения проблем в управлении приборами.

Показатель STCO указывает стартовый код DMX. Пакеты со стартовым кодом отличным от 0 могут стать причиной непредсказуемого поведения устройств.

Оставшиеся в меню dMXL показатели отображают DMX-значения, поступающие по каждому из 13 каналов, начиная с канала SHUT (шторка, канал 1) и заканчивая каналом EFSP (скорость эффекта, канал 13). Если прибор ведёт себя не так, как от него требуется, считывание DMXзначений поможет вам устранить неисправность.

#### **РУЧНОЕ УПРАВЛЕНИЕ**

Меню ручного управления (MAN) предоставляет команды включения лампы (LON), выключения лампы (LOF) и сброса параметров прибора (RST). Это меню также позволяет устанавливать и перемещать отдельные эффекты.

#### **ТЕСТИРОВАНИЕ ЭФФЕКТОВ**

Функция тестовой секвенции (TSEQ>RUN) выполняет общее тестирование всех эффектов, с целью проверки рабочих показателей прибора. Обратите внимание, что тестовая секвенция не выполняет автоматический поджиг лампы. Используйте функции MAN>LON и MAN>LoFF для включения и выключения лампы. Для остановки теста, нажмите кнопку [MENU].

#### **ПЕРЕКЛЮЧАТЕЛИ ОБРАТНОЙ СВЯЗИ**

Магнитные сенсорные датчики следят за положением колеса гобо, колеса эффектов и вращающихся гобо. Если система обнаруживает ошибку в положении, происходит закрытие шторки на время корректировки значений. Эту функцию можно выключить, установив параметр обратной связи эффектов (UTIL/EFFb) в положение OFF.

#### **РЕГУЛИРОВКА ПОЛОЖЕНИЙ**

Меню регулировок (UTIL/Adj) предоставляет возможность выполнения регулировки работы механизмов вручную.

#### **КАЛИБРОВКА**

Меню калибровки (UTIL/CAL) предоставляет возможность определения смещений в программном расчёте относительно выполненной регулировки механизмов и выбранных исходных положений.

Настройки смещения, используемые по умолчанию, могут быть выбраны в меню UTIL/dFOF.

#### **ТЕСТИРОВАНИЕ ОСНОВНОЙ СХЕМЫ (ПЕЧАТНОЙ ПЛАТЫ)**

Меню UTIL>PCBT позволяет выполнить штатный тест основной электрической схемы прибора. Только для сервисного использования.

#### **ЗАГРУЗКА ПРОГРАММНОГО ОБЕСПЕЧЕНИЯ**

Команда включения режима загрузки (UTIL>UPLd) готовит прибор к загрузке обновлений программного обеспечения. Эта команда не обязательна для выполнения, как правило, она включается автоматически загрузочным устройством.

## **Управление по протоколу DMX-512**

MAC 250 Krypton Entour может работать с контроллерами USITT DMX512. Полный протокол DMX вы найдёте в конце данного руководства.

В распоряжении прибора имеется два режима работы в стандарте DMX: 16-битный и 16 битный Расширенный. 16-битный расширенный режим использует 17 каналов DMX, на три канала больше, чем в стандартном 16-битном режиме который использует 14 DMX-каналов. 16-битный расширенный режим обеспечивает более точное управление яркостью цветов и настройками фокуса. Все остальные функции в обоих режимах одинаковые. См. протокол DMX в конце руководства. Данный раздел кратко описывает эффекты, которыми можно управлять при помощи DMX-сигналов. Режим DMX устанавливается функцией PSET в меню управления прибором (см. раздел «Меню управления»).

#### **Лампа**

#### **ВКЛЮЧЕНИЕ ЛАМПЫ (LAMP ON)**

До тех пор, пока не будет включена функция автоматического поджига лампы, подача напряжения на лампу не будет осуществляться до получения команды включения лампы с контроллера.

Обратите внимание, что при поджиге газоразрядной лампы происходит кратковременный всплеск напряжения электрического тока, который может в несколько раз превышать обычный рабочий уровень. Одновременный поджиг нескольких ламп может вызвать существенное падение напряжения, которое может не позволить лампам зажечься либо могут сработать предохранители и перекрыть подачу тока. При передаче команд включения лампы на несколько приборов, запрограммируйте секвенцию (последовательность), в которой поджиг ламп будет производиться с интервалом в 5 секунд.

#### **ВЫКЛЮЧЕНИЕ ЛАМПЫ (LAMP OFF)**

Лампа может быть выключена с контроллера путём передачи команды выключения лампы по каналу 1 в течение пяти секунд. *Лампу нельзя повторно включать в течение 8 минут после её выключения*. Обратите внимание, что команда выключения лампы может быть отключена при помощи соответствующей персональной настройки (PERS/dLOF).

#### **Положение эффектов**

#### **СБРОС (RESET)**

Если эффект теряет метку своего местоположения и не устанавливается в запрограммированное положение, параметры прибора могут быть обнулены при помощи контроллера путём передачи команды «сброса» по каналу 1 в течение 5 секунд. Обратите внимание на то, что данная DMX-функция может быть отменена при помощи соответствующей настройки (PERS/dRES).

#### **ДИММЕР / ШТОРКА (DIMMER / SHUTTER)**

Система механического диммера/шторки обеспечивает полноценное изменение яркости светового потока с высоким разрешением, мгновенное включение света и затемнение, эффект беспорядочного и переменного стробирования, а также эффекты беспорядочных и переменных импульсов, при которых диммер резко открывается и медленно затемняется, либо резко закрывается и медленно открывается. Эффекты диммера, стробирования и импульса выбираются по канал 1. Уровень яркости света устанавливается по каналу 2. 16 битный расширенный режим предоставляет функцию точной настройки уровня яркости по каналу 3.

#### **ЦВЕТ (COLOR)**

Колесо светофильтров может вращаться непрерывно, позволяя создавать эффекты «перетекания» цветов, либо вращение может быть пошаговым, также вращение может осуществляться беспорядочно или постоянно в обоих направлениях и при разной скорости. 16-битный расширенный режим предоставляет функцию точной подстройки по каналу 5 параметра, выбранного по каналу 4.

#### **ВРАЩЕНИЕ И ВЫБОР ГОБО**

У MAC 250 Krypton Entour имеет 7 положений гобо фиксированного вращения, плюс, открытое положение. Гобо могут индексироваться (устанавливаться под заданным углом), постоянно вращаться или вращаться с эффектом «дрожания». Гобо и тип вращения устанавливаются по каналу 4 (или по каналу 6 в 16-бтином расширенном режиме), а угол его начального положения или скорость вращения устанавливаются по каналу 5 (или по каналу 7 в 16-бтином расширенном режиме). Точная настройка положения фиксации или вращения выполняются по каналу 6 (или по каналу 8 в 16-бтином расширенном режиме).

#### **ФОКУС**

Луч может быть сфокусирован на расстоянии, приблизительно от двух метров до бесконечности с использованием следующих каналов:

- 7 в 16-битном режиме при работе с MAC 250 Krypton
- 9 в 16-битном Расширенном режиме при работе с MAC 250 Krypton
- 8 в 16-битном режиме при работе с MAC 250 Krypton Entour
- 10 в 16-битном Расширенном режиме при работе с MAC 250 Krypton Entour.

#### **ВРАЩАЮЩАЯСЯ ПРИЗМА**

Управление призмой осуществляется по следующим каналам:

- 8 в 16-битном режиме при работе с MAC 250 Krypton
- 10 в 16-битном Расширенном режиме при работе с MAC 250 Krypton
- 9 в 16-битном режиме при работе с MAC 250 Krypton Entour
- 11 в 16-битном Расширенном режиме при работе с MAC 250 Krypton Entour

Призма может быть установлена в световой поток или извлечена из него. Призма может вращаться в обоих направлениях с переменной скоростью.

#### **ПОВОРОТ И НАКЛОН (PAN / TILT)**

Управление поворотом и наклоном головного блока осуществляется по следующим каналам:

- с 9 по 12 в 16-битном режиме при работе с MAC 250 Krypton
- с 12 по 15 в 16-битном расширенном режиме при работе с MAC 250 Krypton
- с 10 по 13 в 16-битном режиме при работе с MAC 250 Krypton Entour
- с 13 по 16 в 16-битном расширенном режиме при работе с MAC 250 Krypton Entour.

Канал управления предварительных настроек устанавливает первые 8 бит информации (наиболее значимый байт или MSB), канал точных настроек устанавливает следующие 8 бит информации (наименее значимый байт или LSB) 16-битного байта управления. Другими словами, канал точной настройки производит «доводку» положения головного блока, установленного каналом предварительной настройки.

#### **Управление скоростью**

Представлены следующие каналы управления скоростью:

- 13 и 14 в 16-битном режиме при работе с MAC 250 Krypton
- 16 и 17 в 16-битном расширенном режиме при работе с MAC 250 Krypton
- 14 и 15 в 16-битном режиме при работе с MAC 250 Krypton Entour
- 17 и 18 в 16-битном расширенном режиме при работе с MAC 250 Krypton Entour.

#### *Руководство пользователя MAC250 Krypton* 15

#### **УПРАВЛЕНИЕ В РЕЖИМЕ СЛЕЖЕНИЯ (ТРЕКИНГ)**

Управление поворотом/наклоном (Pan/Tilt) и различными эффектами в режиме слежения выполняется путём установки значения 0 по каналам скорости.

В режиме трекинга скорость определяется временем перехода (кроссфейдом) от одного положения к другому или от одной сцены к другой. Контроллер делит этот переход на шаги и передаёт прибору небольшие изменения значений частоты шагов, которые и составляют переход. Прибор «следует» этим изменениям, рассчитывая их среднее значение при помощи специального алгоритма цифрового фильтра, что обеспечивает плавность движения.

#### **ВЕКТОРНОЕ УПРАВЛЕНИЕ**

В векторном режиме скорость движения определяется значениями скорости, установленными по каналам скорости. Векторный режим предоставляет возможность управлять скоростью движения с помощью контроллеров, у которых нет функции программирования времени перехода (фейда) или у которых нет кроссфейдеров. Векторный режим управления также обеспечивает отличную плавность движений, в особенности при малых скоростях, при работе с контроллерами, передающими сигналы изменения значений медленно или неравномерно.

#### **«СЛАЙД»ЭФФЕКТ**

При выборе функции «затемнения на время перехода» (blackout while moving), шторка (shutter) закрывается в момент перехода эффекта от одного положения к другому, делая тем самым этот переход невидимым.

#### **ОТМЕНА ПЕРСОНАЛЬНЫХ НАСТРОЕК**

Следующие каналы предоставляют в ваше распоряжения значения трекинга, которые позволят подавить настройки скорости поворота/наклона, установленные в разделе PTSP меню управления.

- 13 в 16-битном режиме при работе с MAC 250 Krypton
- 16 в 16-битном расширенном режиме при работе с MAC 250 Krypton
- 14 в 16-битном режиме при работе с MAC 250 Krypton Entour
- 17 в 16-битном расширенном режиме при работе с MAC 250 Krypton Entour.

Следующие каналы предоставляют в ваше распоряжения значения трекинга, которые позволят подавить настройки кратчайших переходов, установленные в разделе SCUT меню управления.

- 14 в 16-битном режиме при работе с MAC 250 Krypton
- 17 в 16-битном расширенном режиме при работе с MAC 250 Krypton
- 15 в 16-битном режиме при работе с MAC 250 Krypton Entour
- 18 в 16-битном расширенном режиме при работе с MAC 250 Krypton Entour.

## **Конфигурация оптики**

#### **ПРАВИЛА УСТАНОВКИ ГОБО**

На рисунке 3 изображено, как правильно устанавливать различные типы гобо. Если у вас появились сомнения, установите гобо наиболее отражающей свет стороной по направлению к лампе.

Сторона без покрытия к лампе

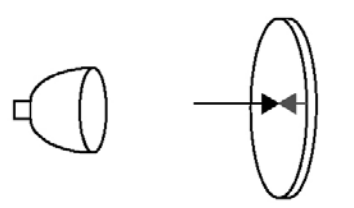

Если предмет установить со стороны с покрытием, то между этим предметом и его отражением зазора не будет. Если смотреть сквозь сторону с покрытием, то заднего края гобо не будет видно.

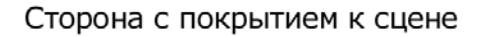

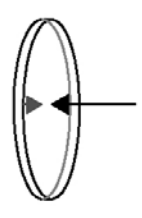

Если предмет установить со стороны без покрытия, то между этим предметом и его отражением будет зазор. Если смотреть сквозь сторону без покрытия, то будет виден задний край гобо.

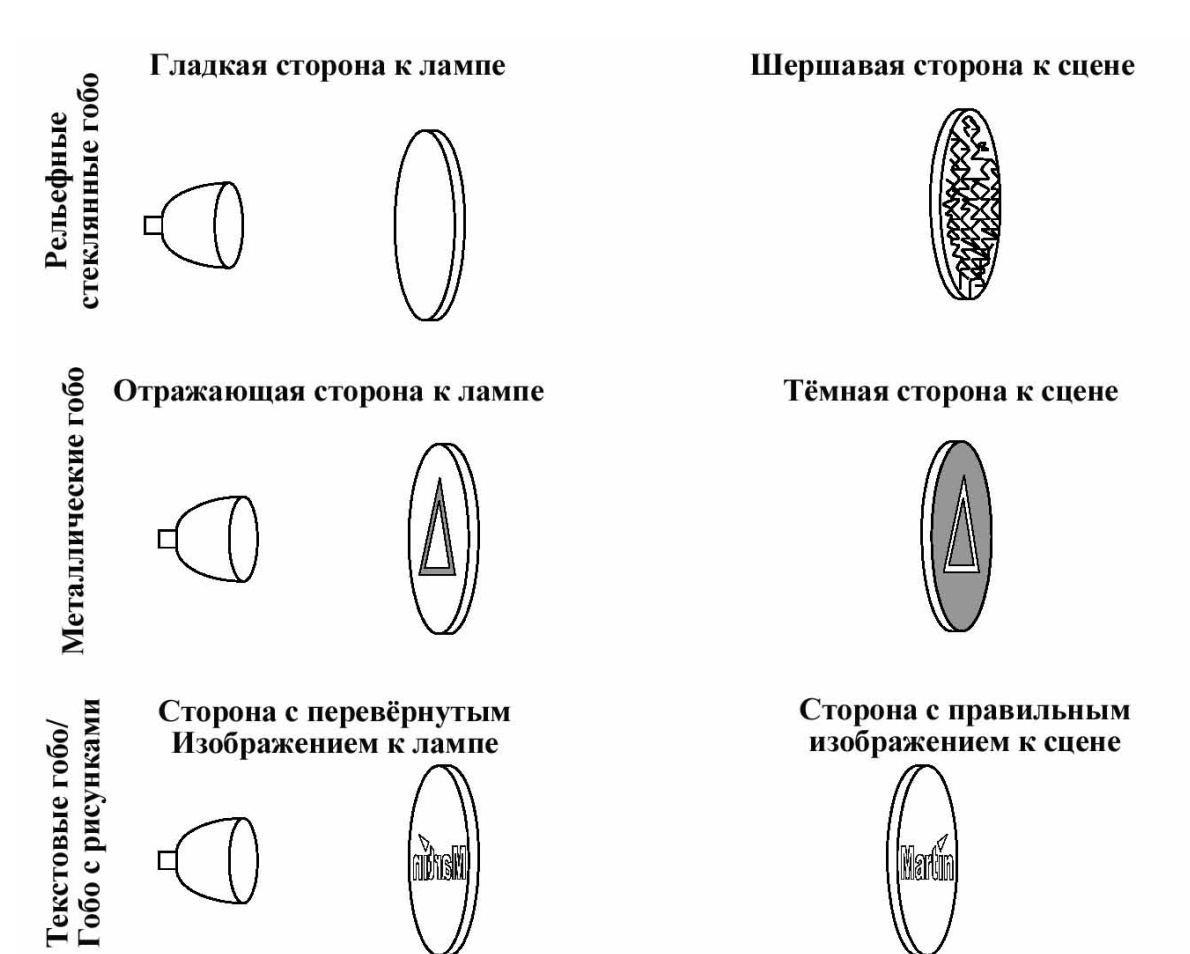

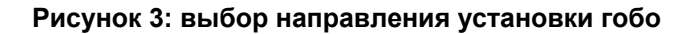

#### **Гобо**

MAC 250 Krypton Entour может работать с 7 перечисленными ниже гобо с внешним диаметром 22,5 мм и максимальным диаметром изображения 17 мм.

#### **СОСТАВ СТАНДАРТНОГО КОЛЕСА ГОБО**

Световой прибор MAC 250 Krypton/ Entour использует следующие 7 гобо:

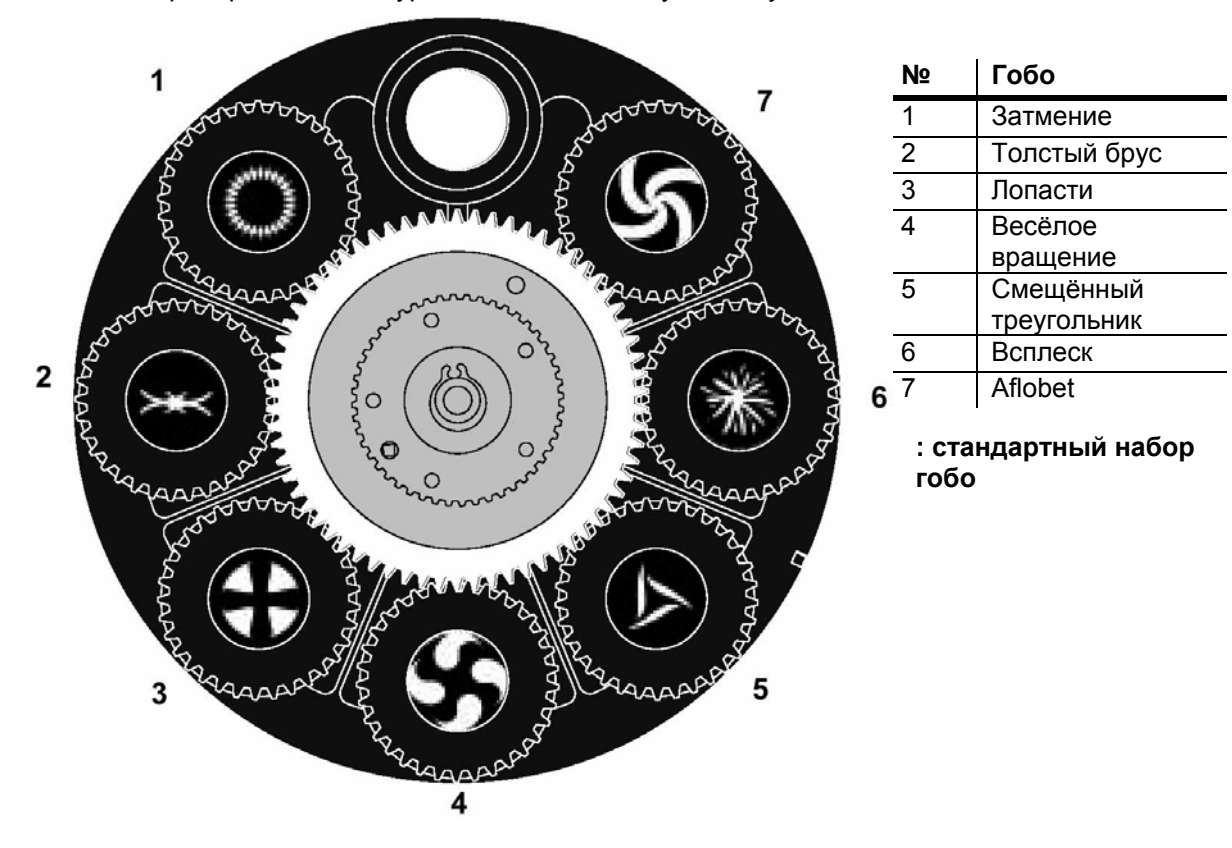

#### **ЗАМЕНА ГОБО**

*Опасно! Предельно высокая температура. Избегайте прямых прикосновений и какимилибо материалами. Корпус прибора может нагреваться до 120*° *С. Отключите прибор от источника напряжения и дайте ему хорошо остыть в течение, как минимум, 45 минут, прежде чем к нему прикасаться.* 

> *Не снимайте какие-либо детали устройства, если прибор включен в электросеть, т.к. подобные действия могут стать причиной опасного для жизни поражения током, ожога или повреждений вызванных взрывом лампы.*

- 1. Отключите электропитание прибора и дайте ему остыть.
- 2. Снимите верхний кожух головного блока, воспользовавшись отвёрткой с плоским жалом для ослабления четырёх поворотных зажимов. Верхний и нижний кожух выглядят одинаково, но верхний кожух определяется по тексту на задней стенке головного блока, если тест ориентирован в пространстве правильно (не вверх ногами), то расположенный сверху кожух и будет верхним.

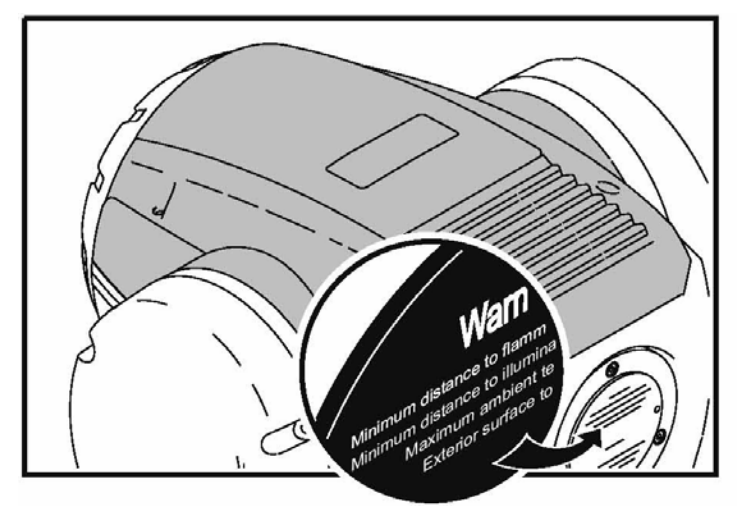

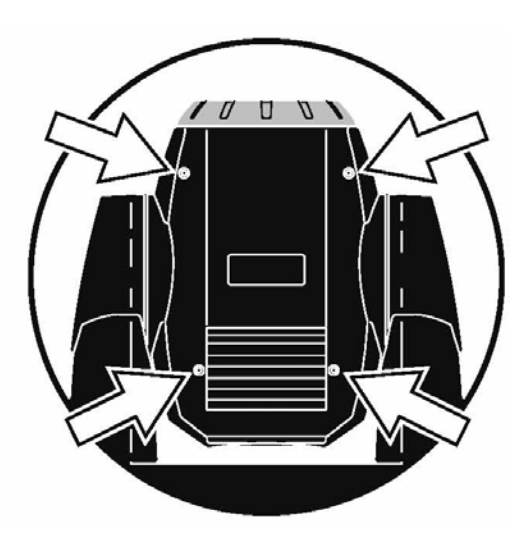

- 3. Поверните колесо гобо, выбрав нужное положение.
- 4. Снимите с колеса держатель гобо.

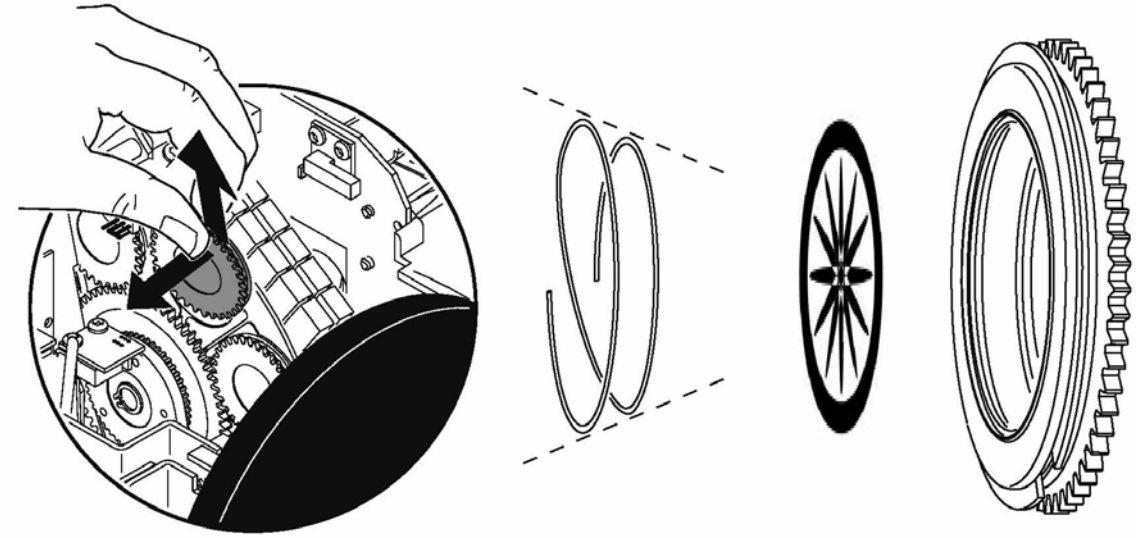

5. Сожмите края прижимной пружины и извлеките её из держателя. Вытолкните гобо с задней стороны держателя и извлеките гобо.

- 6. Установите гобо в соответствии с описанием из раздела «Выбор направления» и вставьте его в держатель. Закрепите его при помощи прижимной пружины.
- 7. Установите держатель назад на колесо гобо, воспользовавшись отвёрткой с плоским жалом для отжима крепёжных пластин.

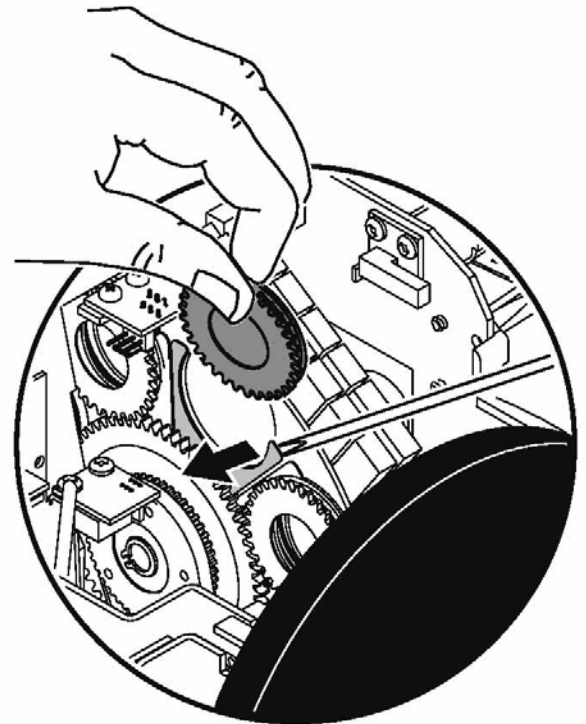

8. Перед подачей напряжения, установите на место кожух.

#### **Фиксированные гобо**

При работе с MAC 250 Entour используется 10 фиксированных гобо (плюс открытое положение).

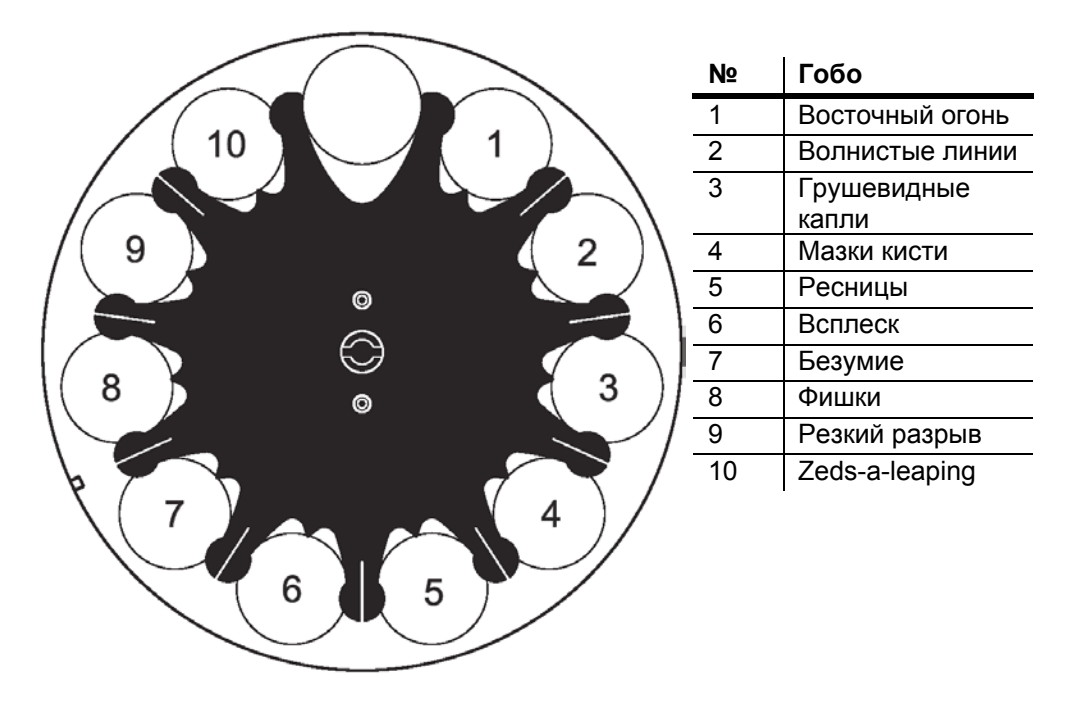

#### **Замена фиксированных гобо**

*Опасно! Предельно высокая температура. Избегайте прямых прикосновений и какимилибо материалами. Корпус прибора может нагреваться до 120*° *С. Отключите прибор от источника напряжения и дайте ему хорошо остыть в течение, как минимум, 45 минут, прежде чем к нему прикасаться.* 

> *Не снимайте какие-либо детали устройства, если прибор включен в электросеть, т.к. подобные действия могут стать причиной опасного для жизни поражения током, ожога или повреждений вызванных взрывом лампы.*

- 1. Отключите электропитание прибора и дайте ему остыть.
- 2. Снимите верхний кожух головного блока, воспользовавшись отвёрткой с плоским жалом для ослабления четырёх поворотных зажимов. Верхний и нижний кожух выглядят одинаково, но верхний кожух определяется по тексту на задней стенке головного блока, если тест ориентирован в пространстве правильно (не вверх ногами), то расположенный сверху кожух и будет верхним.

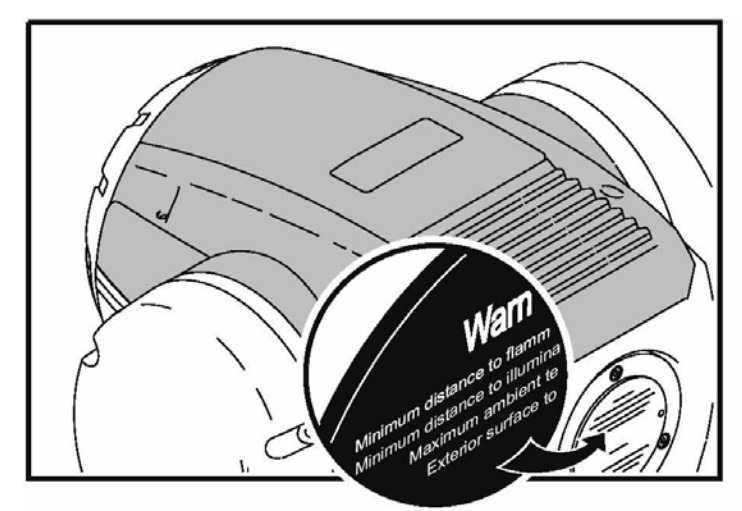

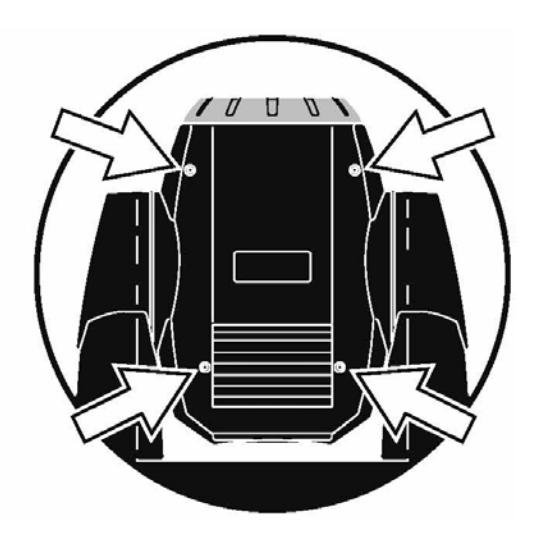

- 3. Поверните колесо гобо, выбрав нужное положение.
- 4. Отожмите и извлеките гобо.

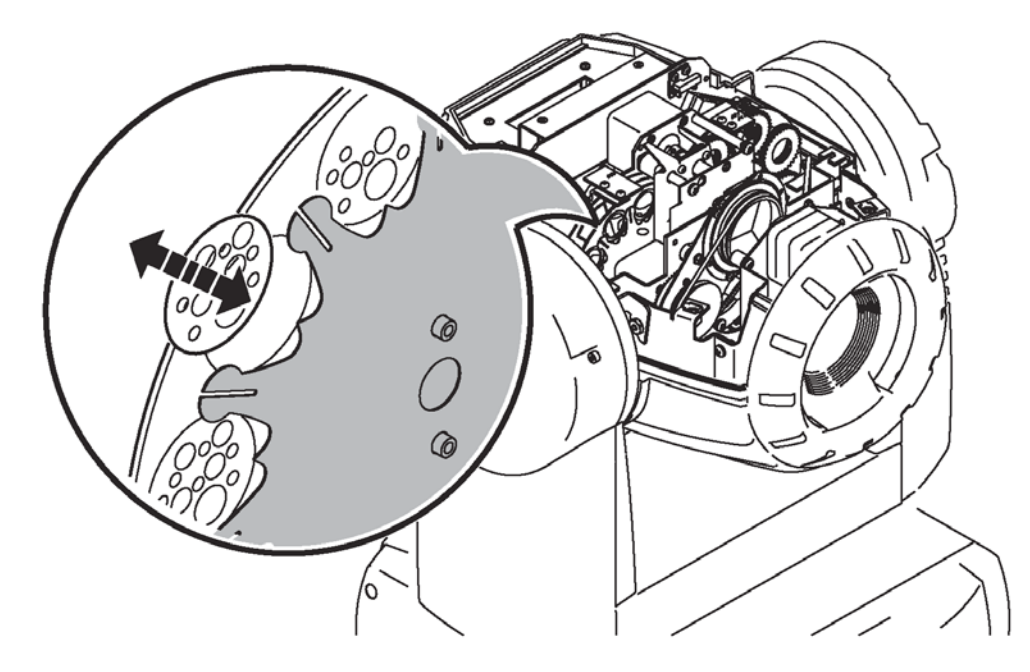

*Руководство пользователя MAC250 Krypton* 21

- 5. Вставьте новое гобо в держатель. Зафиксируйте гобо зажимом. Возможно, это будет проще сделать при помощи отвёртки с плоским жалом.
- 6. Перед тем как подать питание, установите кожух не прежнее место.

#### **Светофильтры**

#### **СТАНДАРТНАЯ КОФИГУРАЦИЯ**

В распоряжении MAC 250 Krypton Entour имеются следующие 12 дихроичных светофильтров:

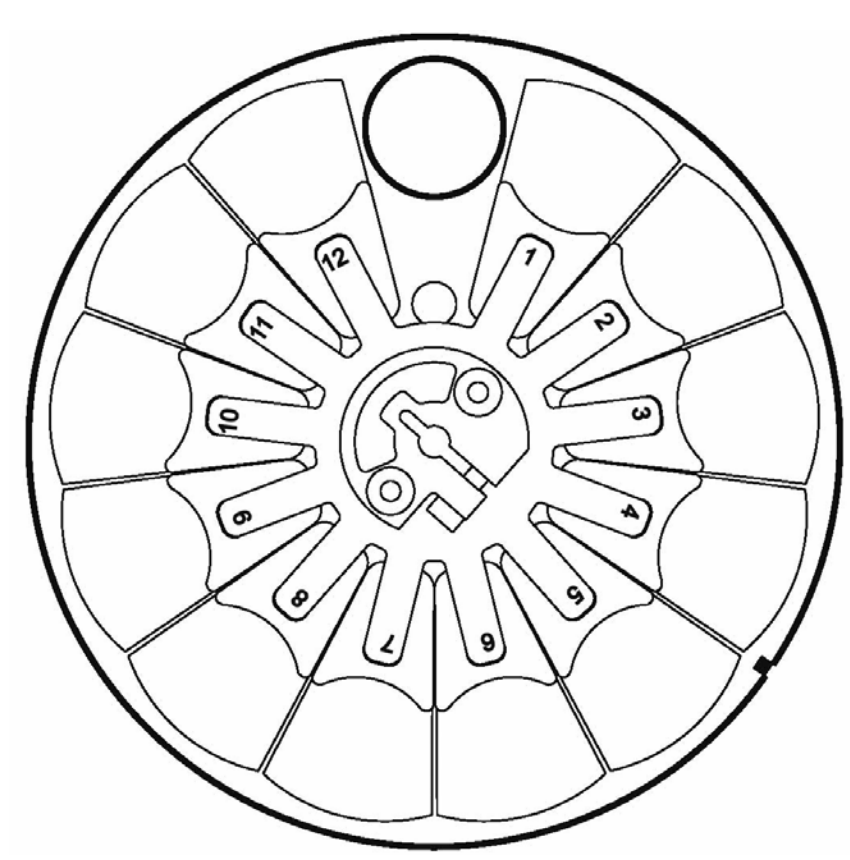

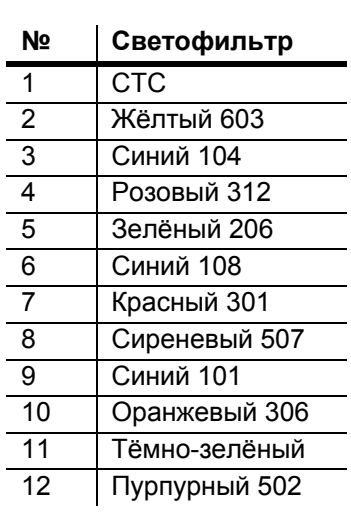

**Рисунок 5: колесо светофильтров MAC 250 Krypton Entour** 

#### **ЗАМЕНА СВЕТОФИЛЬТРА**

*Опасно! Предельно высокая температура. Избегайте прямых прикосновений и какимилибо материалами. Корпус прибора может нагреваться до 120*° *С. Отключите прибор от источника напряжения и дайте ему хорошо остыть в течение, как минимум, 45 минут, прежде чем к нему прикасаться.* 

> *Не снимайте какие-либо детали устройства, если прибор включен в электросеть, т.к. подобные действия могут стать причиной опасного для жизни поражения током, ожога или повреждений вызванных взрывом лампы.*

- 1. Отключите электропитание прибора и дайте ему остыть.
- 2. Снимите верхний кожух головного блока, воспользовавшись отвёрткой с плоским жалом для ослабления четырёх поворотных зажимов. Верхний и нижний кожух выглядят одинаково, но верхний кожух определяется по тексту на задней стенке головного блока, если тест

ориентирован в пространстве правильно (не вверх ногами), то расположенный сверху кожух и будет верхним.

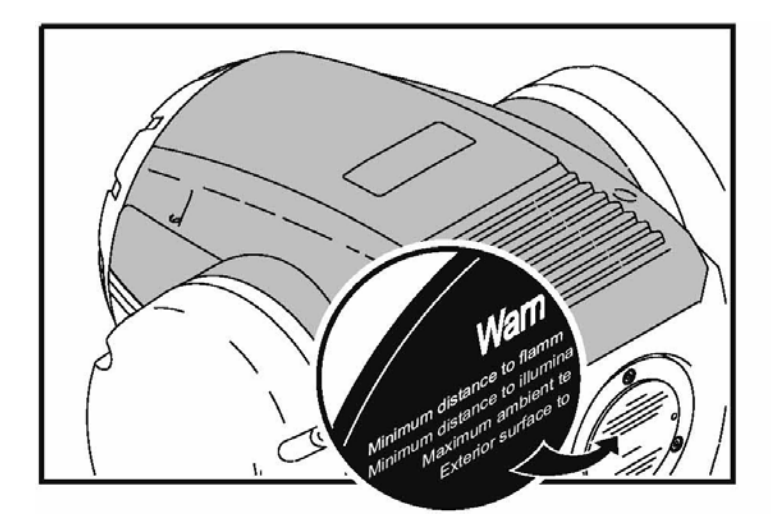

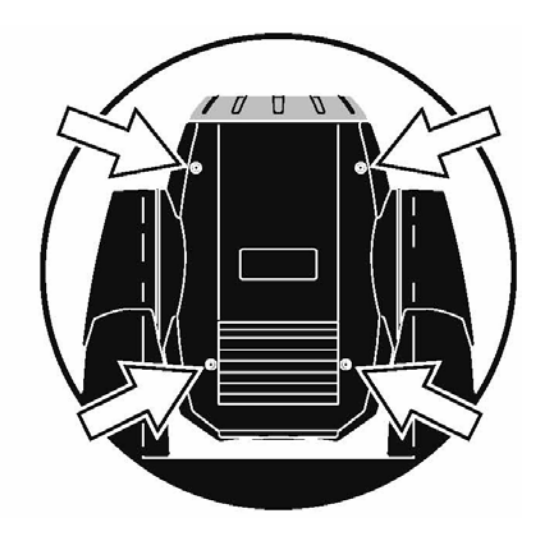

- 3. Поверните колесо светофильтров и выберите нужный вам фильтр. Слегка наклоните фильтр вперёд, возьмите его за края и извлеките.
- 4. Для того вставить фильтр, проденьте его под прижимную пружину и вставьте до щелчка.
- 5. Установите кожух на место до того как включать электропитание прибора.

#### **Призма**

Имеющуюся в стандартной комплектации 3-гранную призму можно заменить опциональной пяти- или девятигранной.

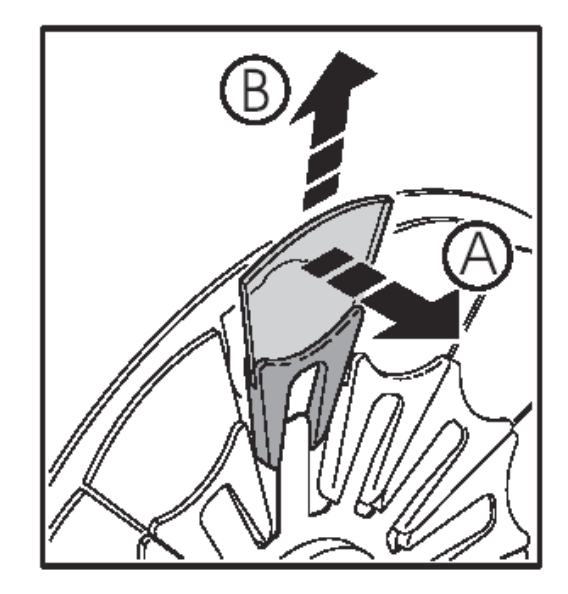

#### **ЗАМЕНА ПРИЗМЫ НА MAC 250 KRYPTON/ ENTOUR**

*Опасно! Предельно высокая температура. Избегайте прямых прикосновений и какимилибо материалами. Корпус прибора может нагреваться до 120*° *С. Отключите прибор от источника напряжения и дайте ему хорошо остыть в течение, как минимум, 45 минут, прежде чем к нему прикасаться.* 

> *Не снимайте какие-либо детали устройства, если прибор включен в электросеть, т.к. подобные действия могут стать причиной опасного для жизни поражения током, ожога или повреждений вызванных взрывом лампы.*

- 1. Отключите электропитание прибора и дайте ему остыть.
- 2. Снимите верхний кожух головного блока, воспользовавшись отвёрткой с плоским жалом для ослабления четырёх поворотных зажимов. Верхний и нижний кожух выглядят одинаково, но верхний кожух определяется по тексту на задней стенке головного блока, если тест ориентирован в пространстве правильно (не вверх ногами), то расположенный сверху кожух и будет верхним.

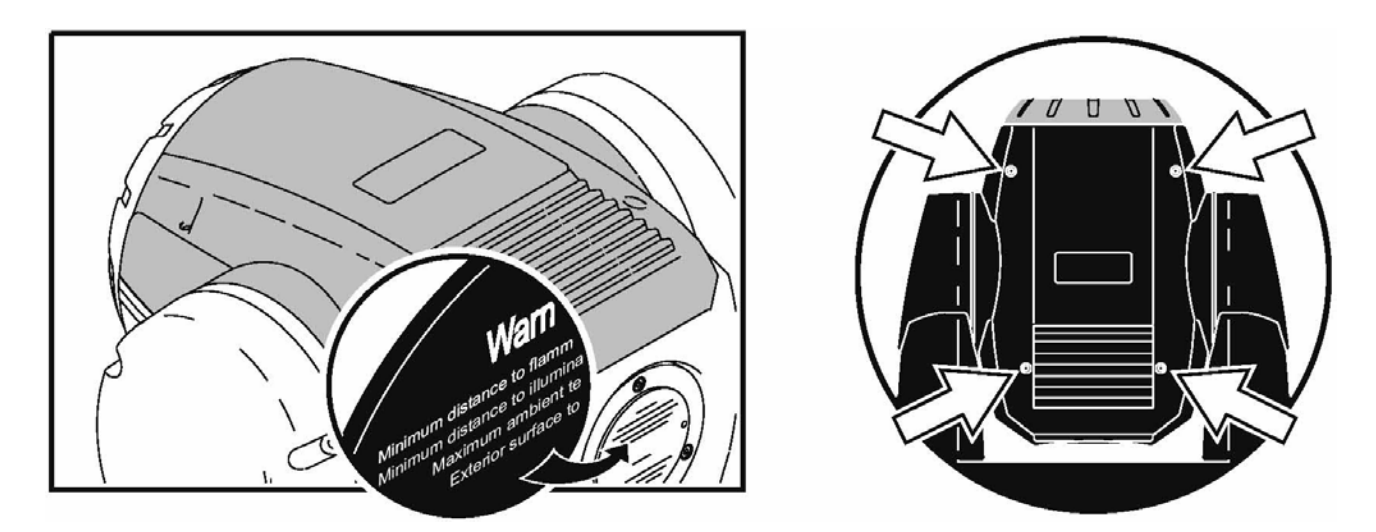

3. При помощи отвёртки с плоским жалом, снимите две крепёжные пластины (на иллюстрации указана только одна пластина в положении «А»), удерживая модуль призмы на месте. Отсоедините провода (в местах, указанных буквой «В») от плат модуля призмы.

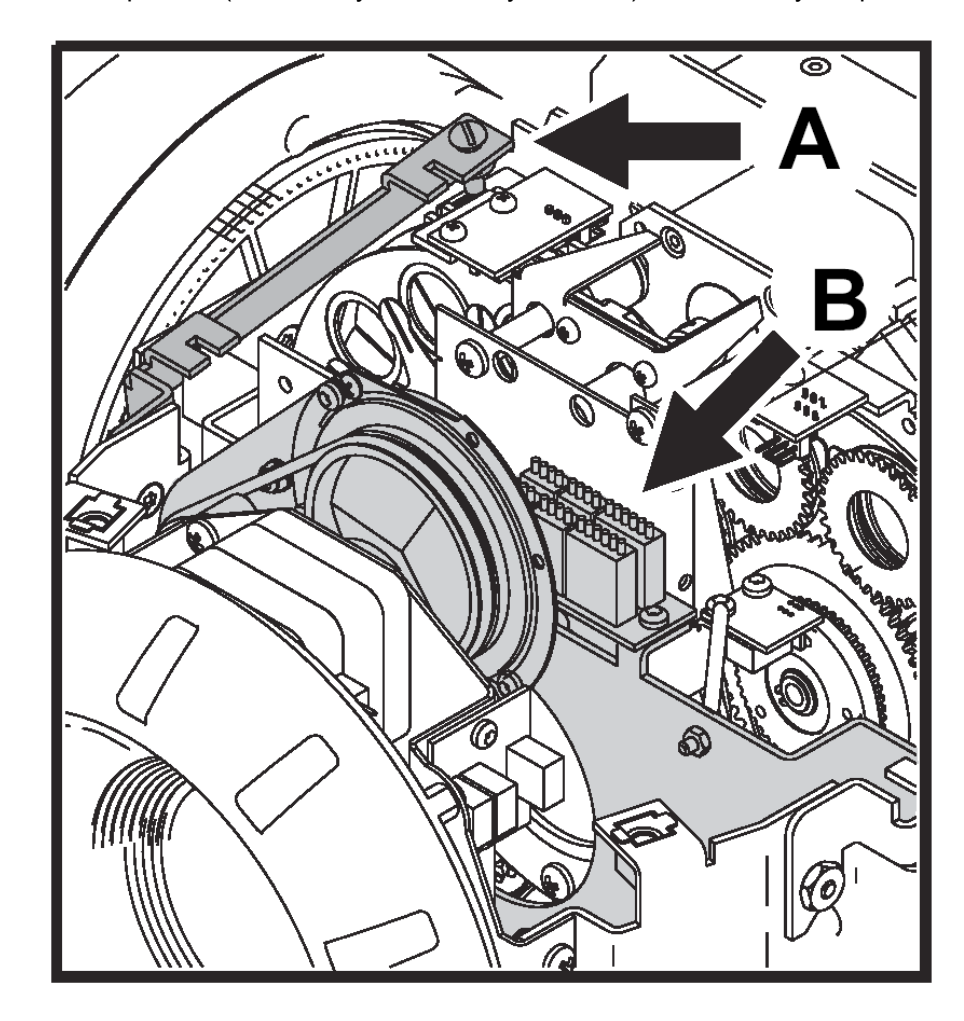

4. Извлеките модуль призмы из прибора.

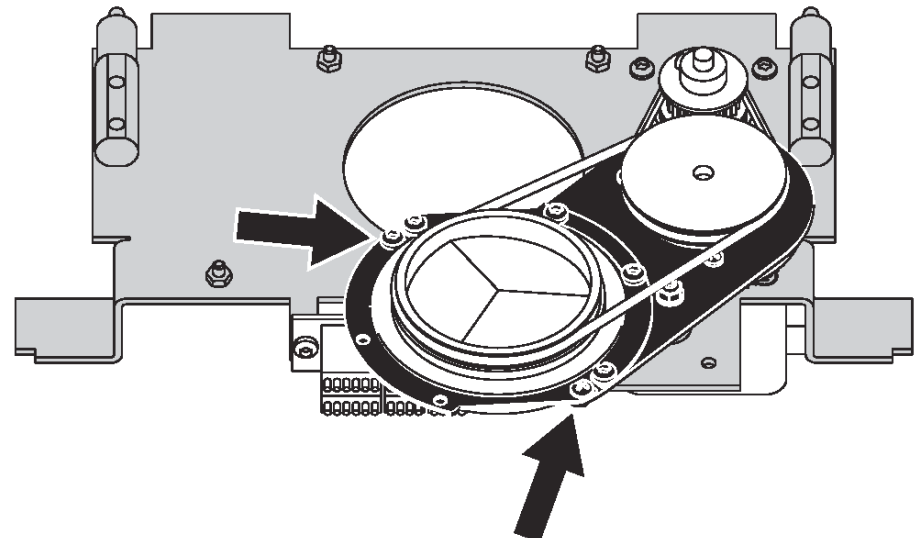

5. При помощи крестообразной отвёртки удалите винты полукруглой пластины, удерживающей призму на посадочном месте (см. иллюстрацию).

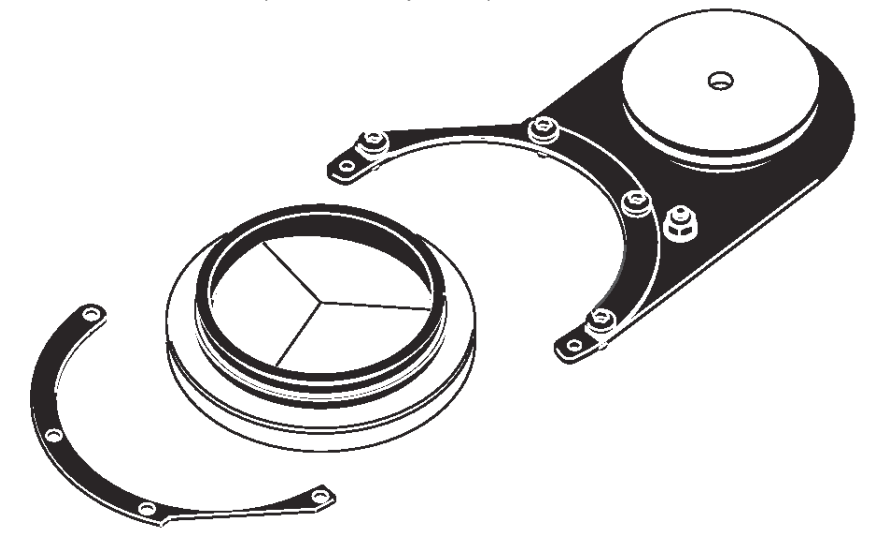

- 6. Снимите резиновый ремень, для того чтобы освободить призму, и установите сменную призму (обратитесь к вашему поставщику для консультации на предмет того, какие призмы можно использовать с данным устройством).
- 7. Установите приводной ремень на прежнее место и привинтите назад полукруглую пластину. Призма должна вращаться в своём посадочном месте свободно.
- 8. Установите модуль призмы на его место в приборе, подсоедините провода (они пронумерованы) и прикрутите назад крепёжные пластины.
- 9. Установите на прежнее место верхний кожух, затянув поворотные винты при помощи отвёртки с плоским жалом.
- 10. Подключите прибор к источнику питания.

#### **ЗАМЕНА ПРИЗМЫ НА MAC 250 KRYPTON**

*Опасно! Предельно высокая температура. Избегайте прямых прикосновений и какимилибо материалами. Корпус прибора может нагреваться до 120*° *С. Отключите прибор от источника напряжения и дайте ему хорошо остыть в течение, как минимум, 45 минут, прежде чем к нему прикасаться.* 

> *Не снимайте какие-либо детали устройства, если прибор включен в электросеть, т.к. подобные действия могут стать причиной опасного для жизни поражения током, ожога или повреждений вызванных взрывом лампы.*

- 1. Отключите электропитание прибора и дайте ему остыть.
- 2. Снимите верхний кожух головного блока, воспользовавшись отвёрткой с плоским жалом для ослабления четырёх поворотных зажимов. Верхний и нижний кожух выглядят одинаково, но верхний кожух определяется по тексту на задней стенке головного блока, если тест ориентирован в пространстве правильно (не вверх ногами), то расположенный сверху кожух и будет верхним.

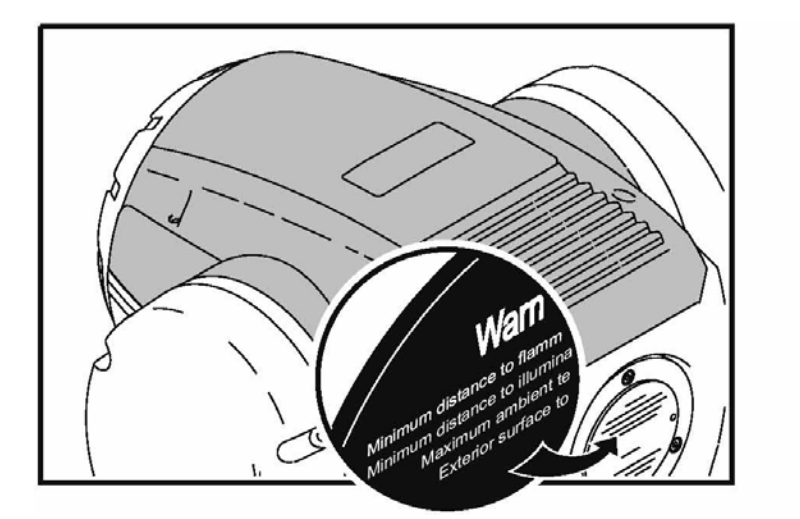

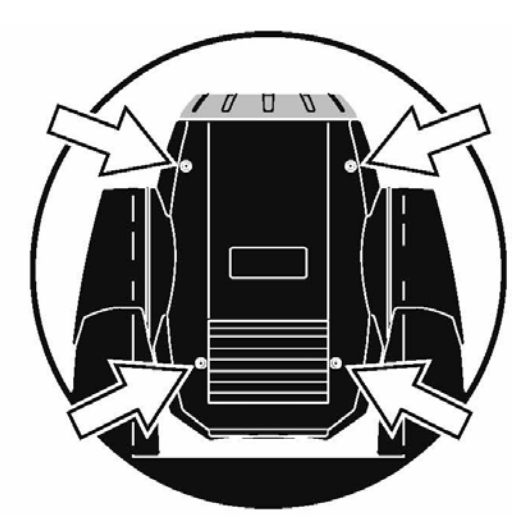

3. При помощи отвёртки с плоским жалом, снимите две крепёжные пластины (на иллюстрации указана только одна пластина в положении «А»), удерживая модуль призмы на месте. Отсоедините провода (в местах, указанных буквой «В») от плат модуля призмы.

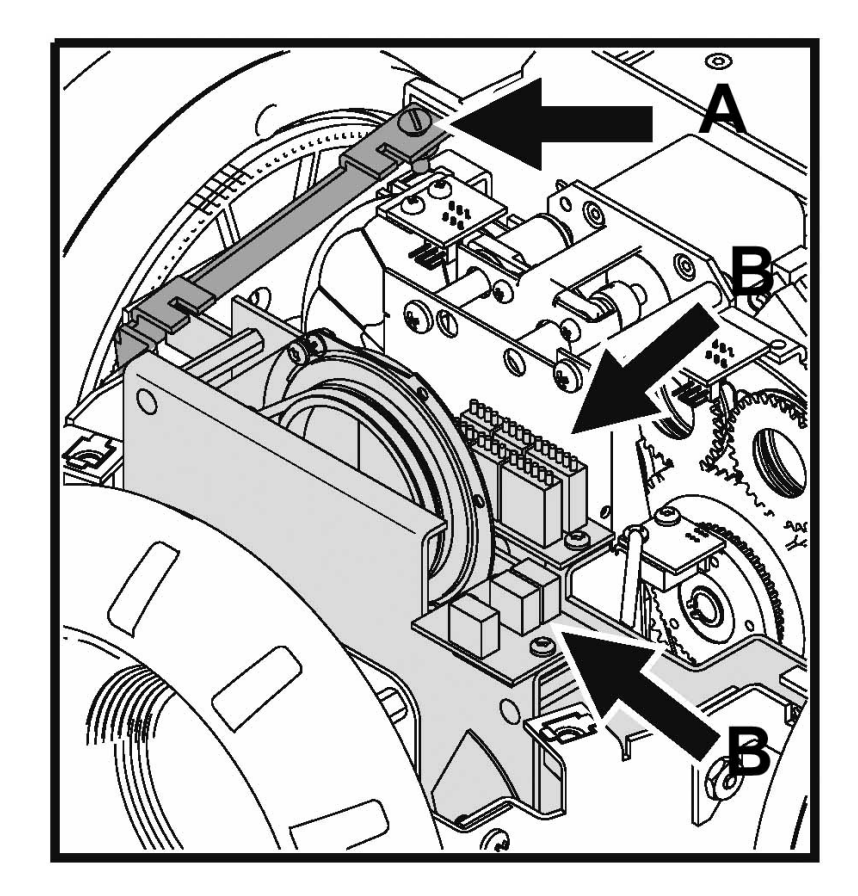

- 4. Извлеките модуль призмы из прибора.
- 5. При помощи крестообразной отвёртки удалите винты полукруглой пластины, удерживающей призму на посадочном месте (см. иллюстрацию).

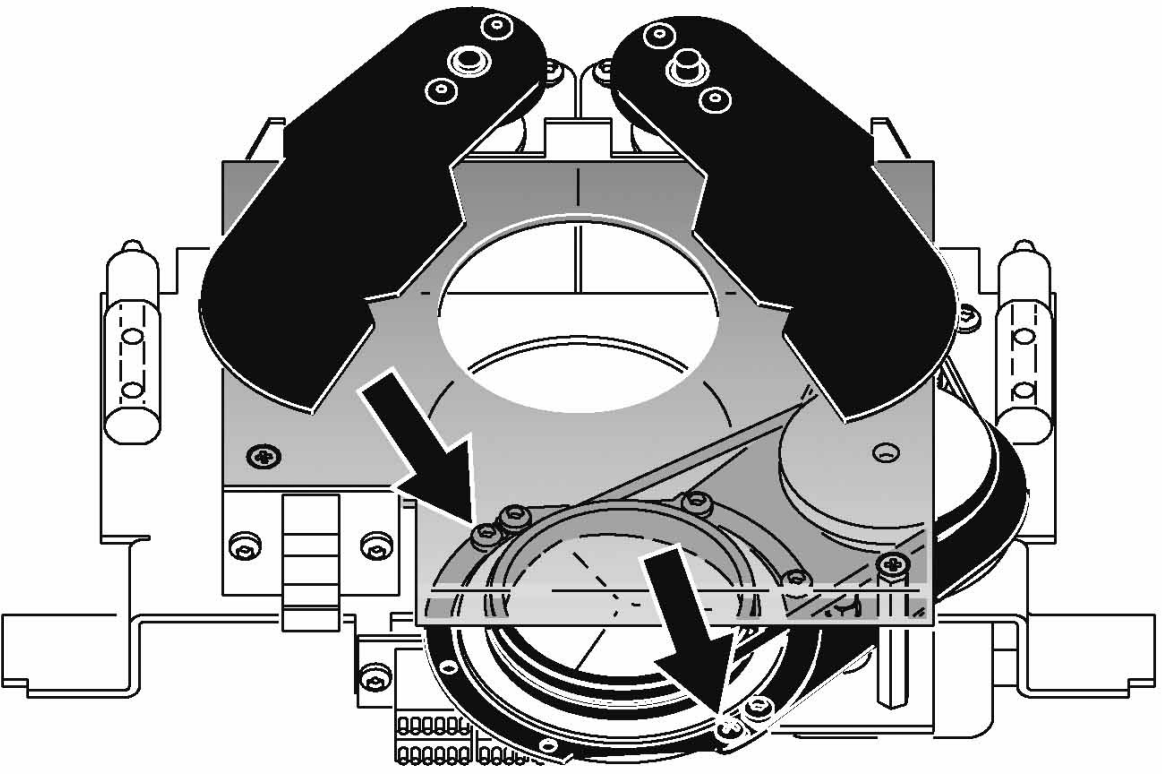

6. Снимите резиновый ремень, для того чтобы освободить призму, и установите сменную призму (обратитесь к вашему поставщику для консультации на предмет того, какие призмы можно использовать с данным устройством).

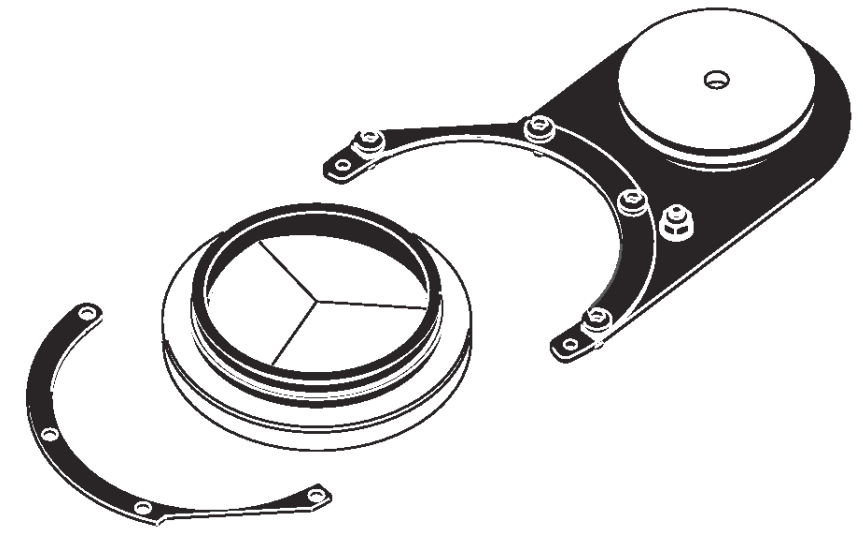

- 7. Установите приводной ремень на прежнее место и привинтите назад полукруглую пластину. Призма должна вращаться в своём посадочном месте свободно.
- 8. Установите модуль призмы на его место в приборе, подсоедините провода (они пронумерованы) и прикрутите назад крепёжные пластины.
- 9. Установите на прежнее место верхний кожух, затянув поворотные винты при помощи отвёртки с плоским жалом.
- 10. Подключите прибор к источнику питания.

## **Регулярное техническое обслуживание**

MAC 250 Krypton/Entour требует простого и регулярного технического обслуживания. Избыток грязи, пыли и скоплений частиц дымовых жидкостей ухудшает функциональные возможности прибора и вызывает перегрев и выход устройства из строя, которые в этом случае не покрываются гарантийными обязательствами. График технического обслуживания напрямую зависит от рабочей среды; обратитесь за рекомендациями к сервисной службе. По поводу любых работ по обслуживанию прибора, не описанных в данном руководстве, следует обращаться к квалифицированному технику.

*Опасно! Предельно высокая температура. Избегайте прямых прикосновений и какимилибо материалами. Корпус прибора может нагреваться до 120*° *С. Отключите прибор от источника напряжения и дайте ему хорошо остыть в течение, как минимум, 45 минут, прежде чем к нему прикасаться.* 

> *Не снимайте какие-либо детали устройства, если прибор включен в электросеть, т.к. подобные действия могут стать причиной опасного для жизни поражения током, ожога или повреждений вызванных взрывом лампы.*

#### **Замена лампы**

Срок службы лампы может варьироваться; расчётный срок службы представляет собой среднее значение, основанное на выполненном производителем цикле тестов. Для того чтобы максимально продлить срок службы лампы, избегайте ненужных поджигов и давайте лампе работать в течение, как минимум, пяти минут, прежде чем тушить её.

Для снижения риска взрыва лампы, который может повредить прибор, не превышайте установленный срок службы лампы (2000 часов) более чем на 25%.

Замените лампу, если:

- Она поджигается с трудом или не поджигается вовсе, либо если наблюдаются какиелибо другие недостатки в её работе.
- Срок использования превысил установленные рамки, предусмотренные расчётным количеством часов. См. таблицу 1

#### **СОВМЕСТИМЫЕ ЛАМПЫ**

В комплект поставки данного устройства входит лампа Philips MSD 250/2. Характеристики применимых с MAC 250 Krypton/ Entour ламп приведены в нижеследующей таблице. *Установка какой-либо другой лампы может повредить прибор.* 

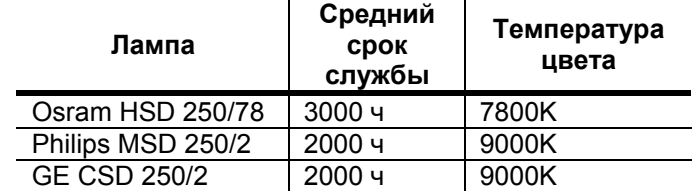

**Таблица 5: сравнительные характеристики ламп**

#### **УСТАНОВКА ЛАМПЫ**

*Опасность! Предельно высокая температура. Избегайте прямого прикосновения и какимилибо материалами. Внешний корпус прибора может очень сильно нагреваться до 120*° *С. Выполняя замену лампы, отключите прибор от источника питания и дайте ему остыть в течение, по крайней мере, 45 минут, прежде чем продолжить работы. Наденьте защитные очки.* 

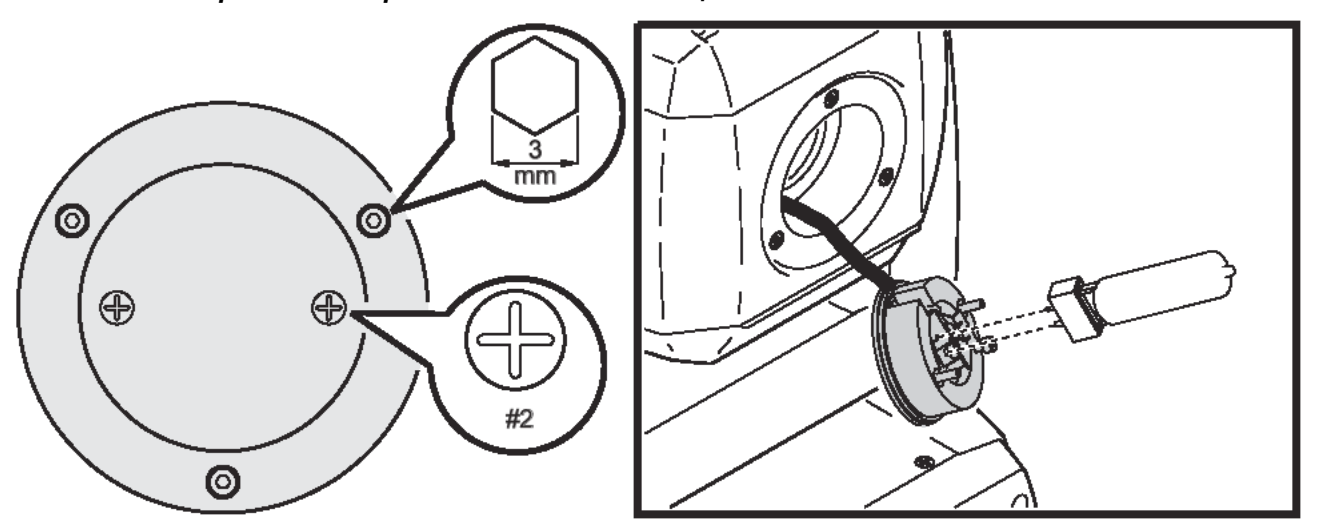

#### **Рисунок 5: установка лампы**

- 1. Найдите на задней поверхности головного блока прибора крышку отсека лампы и снимите крестообразные винты.
- 2. Извлеките патрон лампы.
- 3. При замене лампы, извлеките старую лампу из патрона.
- 4. Держа новую лампу за керамическое основание (не касаясь стекла). Совместите небольшой штырь, имеющийся на лампе с небольшим отверстием в патроне, и плотно вставьте лампу в патрон.
- 5. Протрите колбу лампы тканью, входящей в комплект её поставки, в особенности, если вы коснулись колбы пальцами. Также можно воспользоваться чистой, не линяющей тканью, смоченной в растворе спирта.
- 6. Вставьте лампу в прибор, стараясь, насколько это можно, не перекручивать провода.
- 7. Установите крышку отсека лампы на прежнее место, совместив отверстия и закрепив крышку двумя винтами.
- 8. При замене лампы, обнулите счётчики часов работы лампы и количества поджигов лампы, в соответствии с описанием.
- 9. Зажгите лампу (после завершения процесса начальной загрузки) и выполните настройку светового потока, поворачивая одновременно три регулировочных винта таким образом, чтобы самая яркая часть луча оказалась по центру его проекции.
- 10. Отрегулируйте местоположение лампы, если это необходимо, путём поворота трёх регулировочных винтов в среднее положение их полного хода при помощи 3 мм шестигранного ключа.

#### **ЧИСТКА**

#### **ЧИСТКА ОПТИЧЕСКИХ ДЕТАЛЕЙ**

При чистке оптических деталей будьте аккуратны и осторожны. Поверхность дихроичных светофильтров очень чувствительна даже к малейшим царапинам. Остатки моющей жидкости могут «привариться» к деталям оптики и разрушить их. Не пользуйтесь растворителями, которые могут повредить пластиковые поверхности или напыление/покрытие.

- 1. Отключите питание прибора и дайте деталям полностью остыть.
- 2. Промойте грязные линзы и светофильтры в изопропиловом спирте. Разумное количество обычного средства для мытья стёкол также можно использовать, но ни каких следов этих средств оставаться не должно.
- 3. Промойте дистиллированной водой. Добавление в воду небольшого количества смягчающих агентов, вроде Kodak Photoflo, поможет предотвратить появление полос и пятен.
- 4. Протрите поверхности насухо чистой и не линяющей тканью или высушите сжатым воздухом.

#### **ЧИСТКА ВЕНТИЛЯТОРА**

Для поддержания должного охлаждения прибора необходимо регулярно поддерживать чистоту вентилятора. Его можно чистить мягкой щёткой или сжатым воздухом (пылесосом).

#### **Смазка**

Используйте только силиконовую смазку Martin P/N 37302003 (500 мл) или P/N 37302004 (200 мл, в специальной бутылке). Никакая другая смазка к использованию не допускается. При нанесении смазки, всегда удаляйте её излишки и избегайте попадания на другие детали.

- 1. Проверьте состояния механизма фокусировки и нанесите каплю смазки на три металлических полоза в случае, если движение по ним неровное.
- 2. Смажьте подшипники блока вращения гобо, если движения в них неровные при медленном вращении или если при вращении наблюдается шум. Нанесите несколько капель смазки на каждый подшипник колеса со стороны блока лампы.

#### **Замена предохранителей**

#### **ОСНОВНОЙ ПРЕДОХРАНИТЕЛЬ**

Держатель основного предохранителя встроен в гнездо подвода электропитания. *Не используйте предохранители с параметрами, отличными от установленных!* 

- 1. Отсоедините сетевой провод от гнезда на приборе.
- 2. Откройте держатель и извлеките предохранитель.
- 3. Замените предохранитель схожим по типу и параметрам. Параметры предохранителя приведены на бирке серийного номера.
- 4. Закройте держатель и установите сетевой провод на прежнее место.

#### **ПРЕДОХРАНИТЕЛИ ПИТАНИЯ МОЩНОСТИ**

Для работы с низковольтными источниками напряжения предусмотрено два предохранителя, расположенных на печатной плате основной схемы. Если один или несколько светодиодных индикаторов основной платы не горит, то, возможно, это значит, что сгорел один из предохранителей. Если горят все три индикатора, это значит, что низковольтные источники напряжения работают нормально.

Если неисправность будет повторяться постоянно, обратитесь в сервисный центр.

- 1. Отсоедините прибор от источника питания.
- 2. Для того чтобы получить доступ к печатной плате, снимите с левой стороны хомута кожух (смотря на головной блок, установленный в горизонтальном положении, имеющийся на его задней части текст должен выглядеть так, как это изображено на иллюстрации)

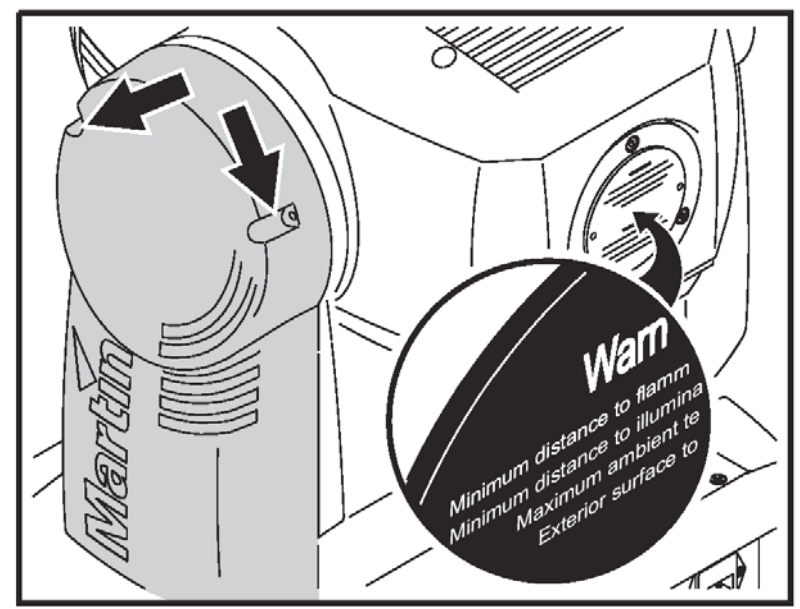

- 3. Осторожно снимите и проверьте целостность предохранителей, расположенных в нижней части печатной платы (см. раздел «Соединения схемы печатной платы» в конце данного руководства). Если необходимо, замените предохранители таким же по типу и характеристикам.
- 4. Установите кожух на прежнее место.

#### **Установка обновлений программного обеспечения**

Новые версии аппаратно-программного обеспечения можно получить в разделе поддержки (Support) на сайте фирмы Martin по адресу http[://www.martin.dk](http://www.martin.dk/) . Эти обновления могут быть установлены по последовательной цепи при помощи специальных загрузчиков Martin, вроде MP-2 или через интерфейс платы LightJockey 4064 DMX.

Примечание: промежуточные системы управления, такие как Martin Lighting Director (MLD) и Martin Matrix при проведении загрузки информации по цепи DMX должны быть отключены. Эти системы неправильно реагируют на код загрузки, т.к. он не является DMX-совместимым сигналом.

#### **ОБЫЧНЫЙ РЕЖИМ ЗАГРУЗКИ**

Для того чтобы установить программное обеспечение, подсоедините устройство загрузки к данному прибору так же, как обычный DMX-контроллер, и выполните процедуру загрузки информации в соответствии с описанием. Отключать MAC 250 Krypton Entour от других типов приборов в цепи DMX не требуется.

Когда процедура загрузки завершится (и когда начнётся процесс первоначального запуска прибора), MAC 250 Krypton Entour выполнит сверку контрольной суммы флэш-памяти и совершит перезагрузку. Если на этом этапе будет обнаружен сбой или повреждение загруженного программного обеспечения, то появится сообщение об ошибке в расчёте контрольной суммы (CSER). Через несколько секунд после этого на дисплее прибора появится сообщение «UPLd», что будет говорить о его готовности к повторной загрузке данных.

В случае, если по какой-то невероятной причине процесс загрузки данных был прерван, выключите питание прибора как минимум на 10 секунд для принудительного включения теста расчёта контрольной суммы. Вы сможете повторить процесс загрузки данных как только на дисплее появится надпись «UPLd».

#### **ОБНОВЛЕНИЕ ДАННЫХ СЕКТОРА ПЕРВОНАЧАЛЬНОЙ ЗАГРУЗКИ**

Если обычная процедура загрузки не получилась или если потребовалась перешивка сектора загрузки, установите новое программное обеспечение следующим образом.

- 1. Отключите питание прибора.
- 2. Для того чтобы получить доступ к печатной плате, снимите с левой стороны хомута кожух (смотря на головной блок, установленный в горизонтальном положении, имеющийся на его задней части текст должен выглядеть так, как это изображено на иллюстрации)

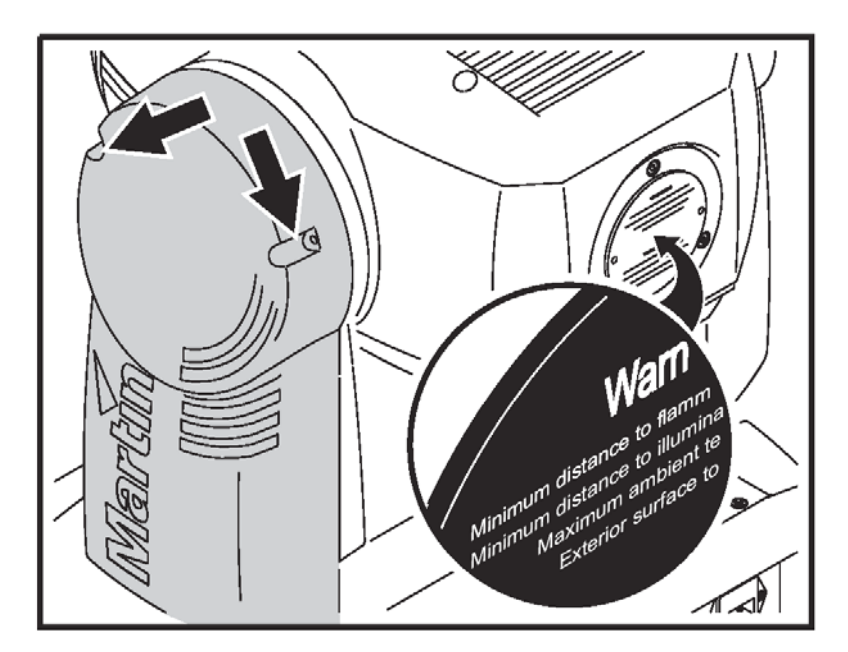

- 3. Перемычка сектора загрузки расположена рядом с разъёмом провода панели управления. Установите перемычку в положение «Init». Убедитесь в том, что перемычка «Flash Memory» установлена в положение «Enable». См. схему в разделе «Соединения схемы печатной платы» в конце данного руководства.
- 4. Включите питание и выполните перекачку данных в режиме начальной загрузки в соответствии с описанием этого процесса в руководстве пользователя загрузчика.
- 5. Отключите прибор от источника электропитания. Установите перемычку снова в положение "LOCK".
- 6. Установите на прежнее место кожух хомута.

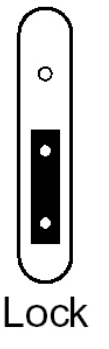

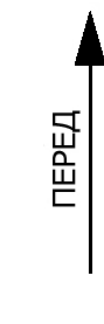

Ō

Init

## **Протокол DMX (MAC 250 Krypton)**

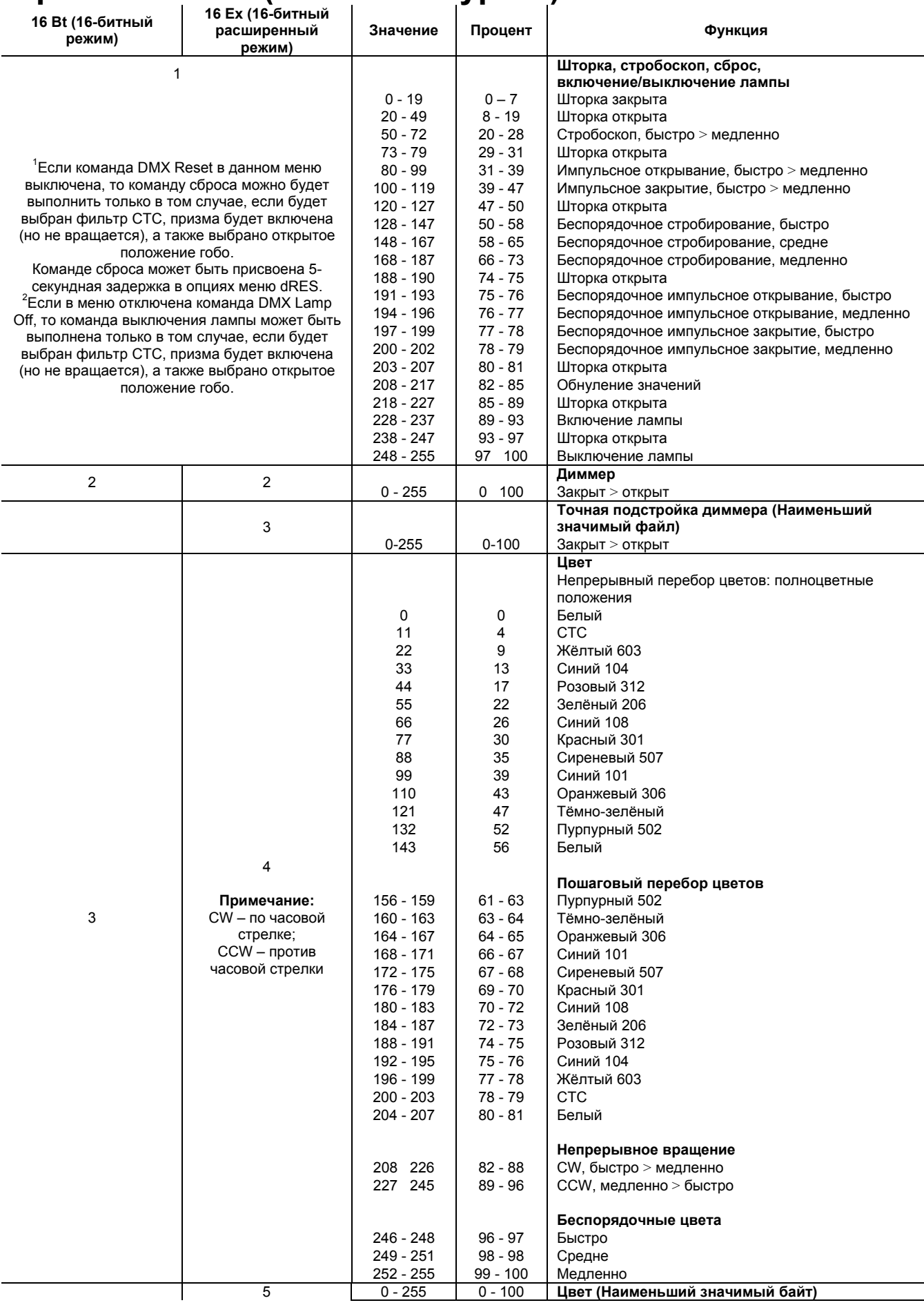

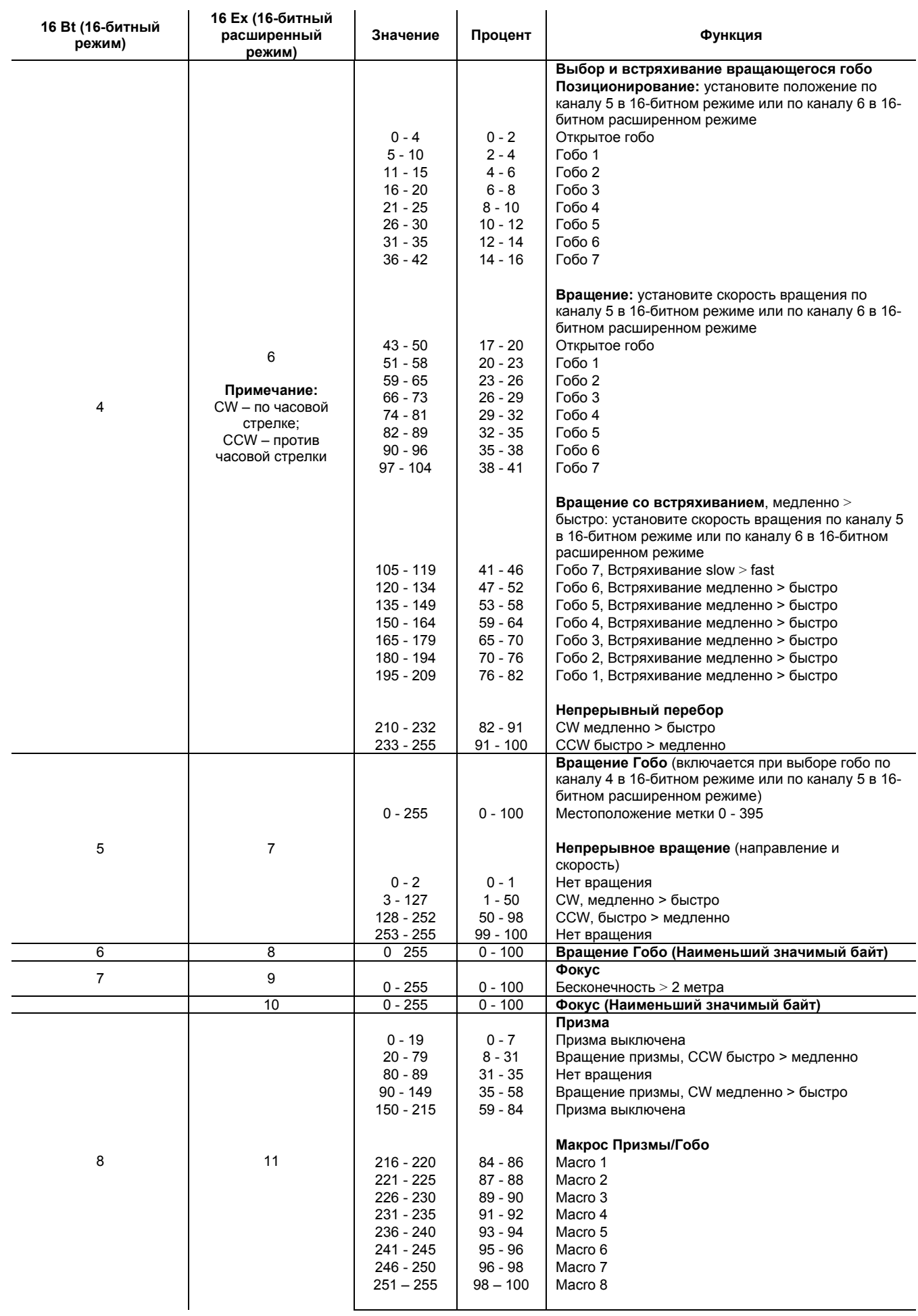

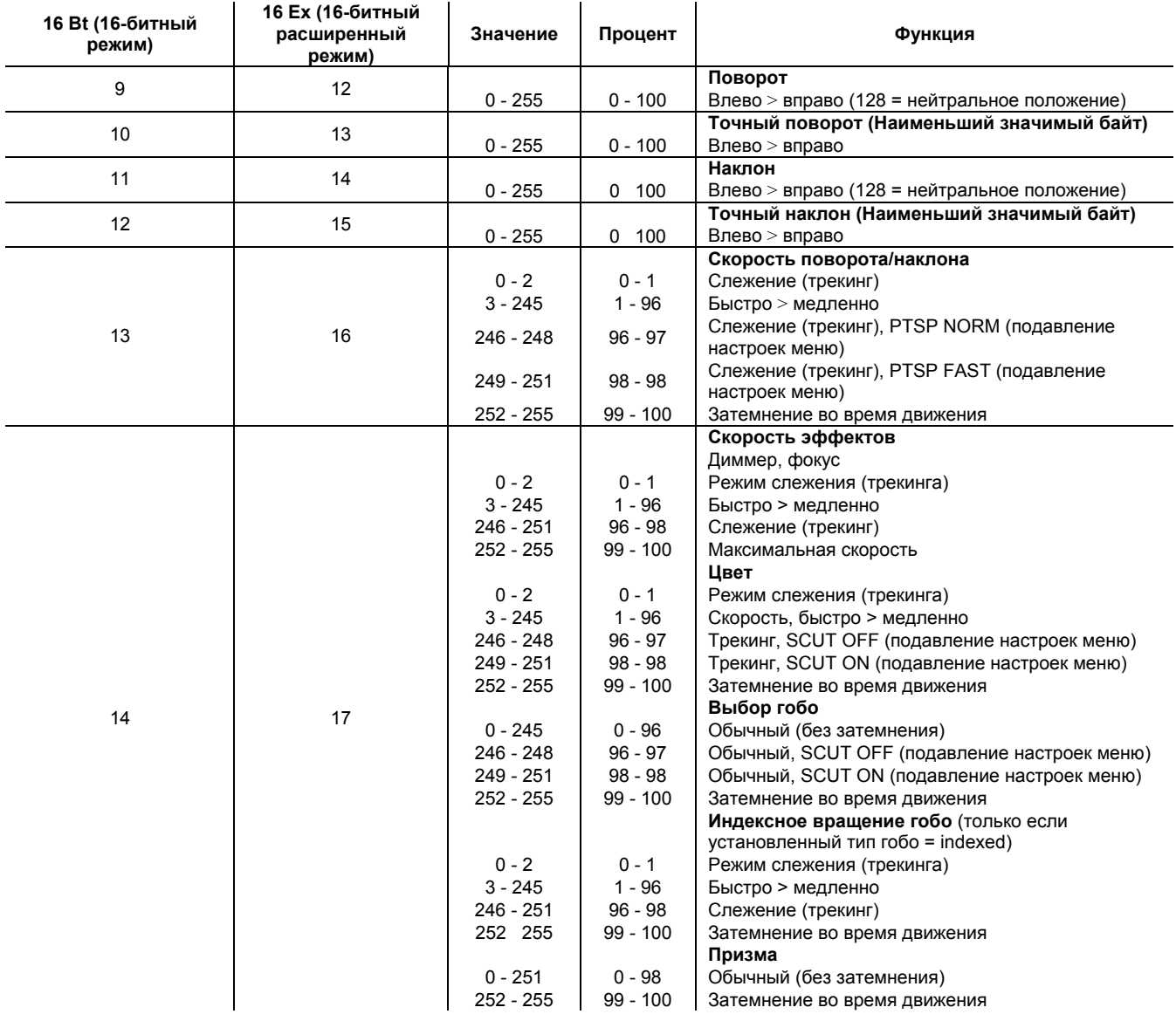

## **Протокол DMX (MAC 250 Krypton Entour)**

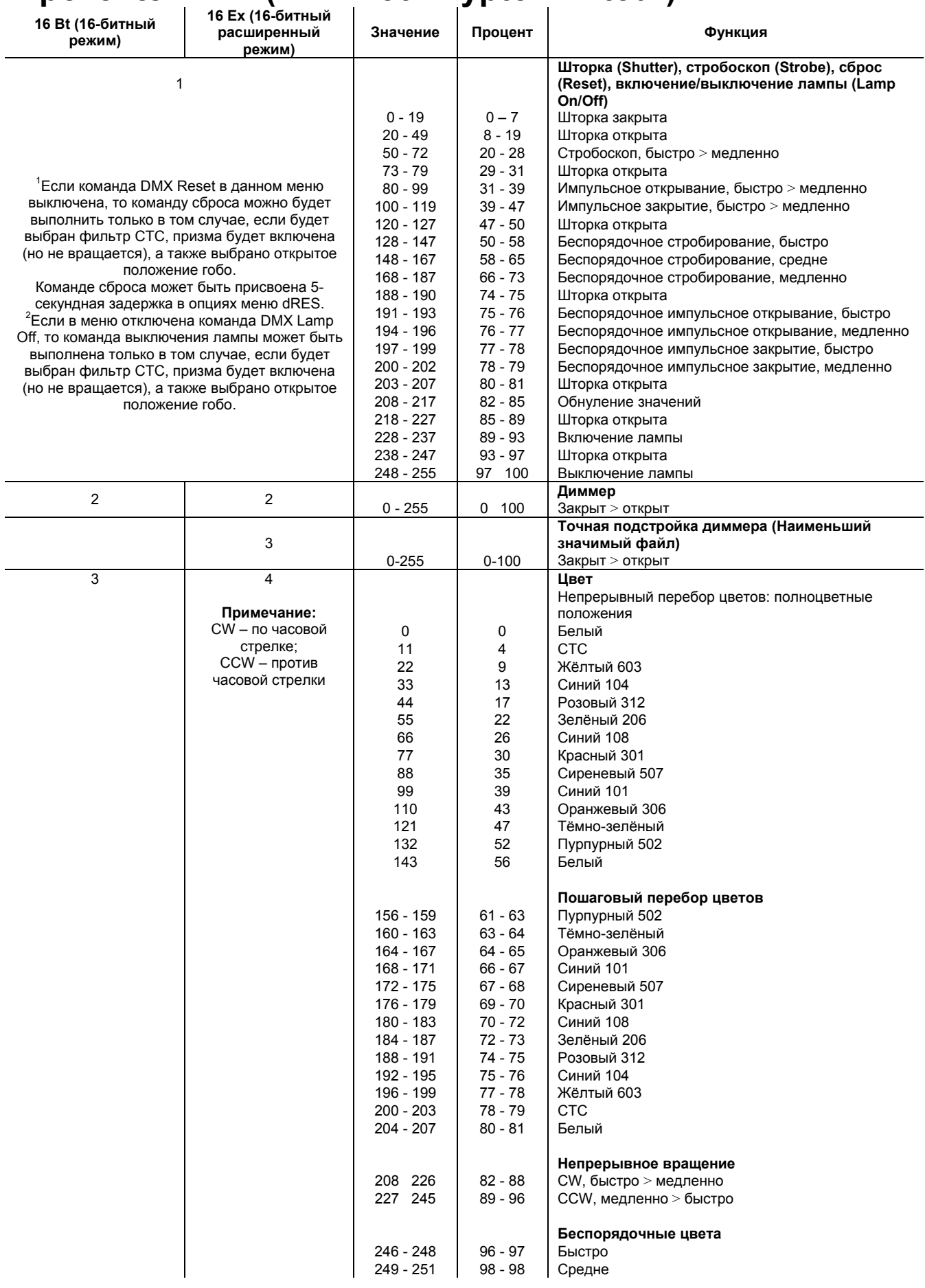

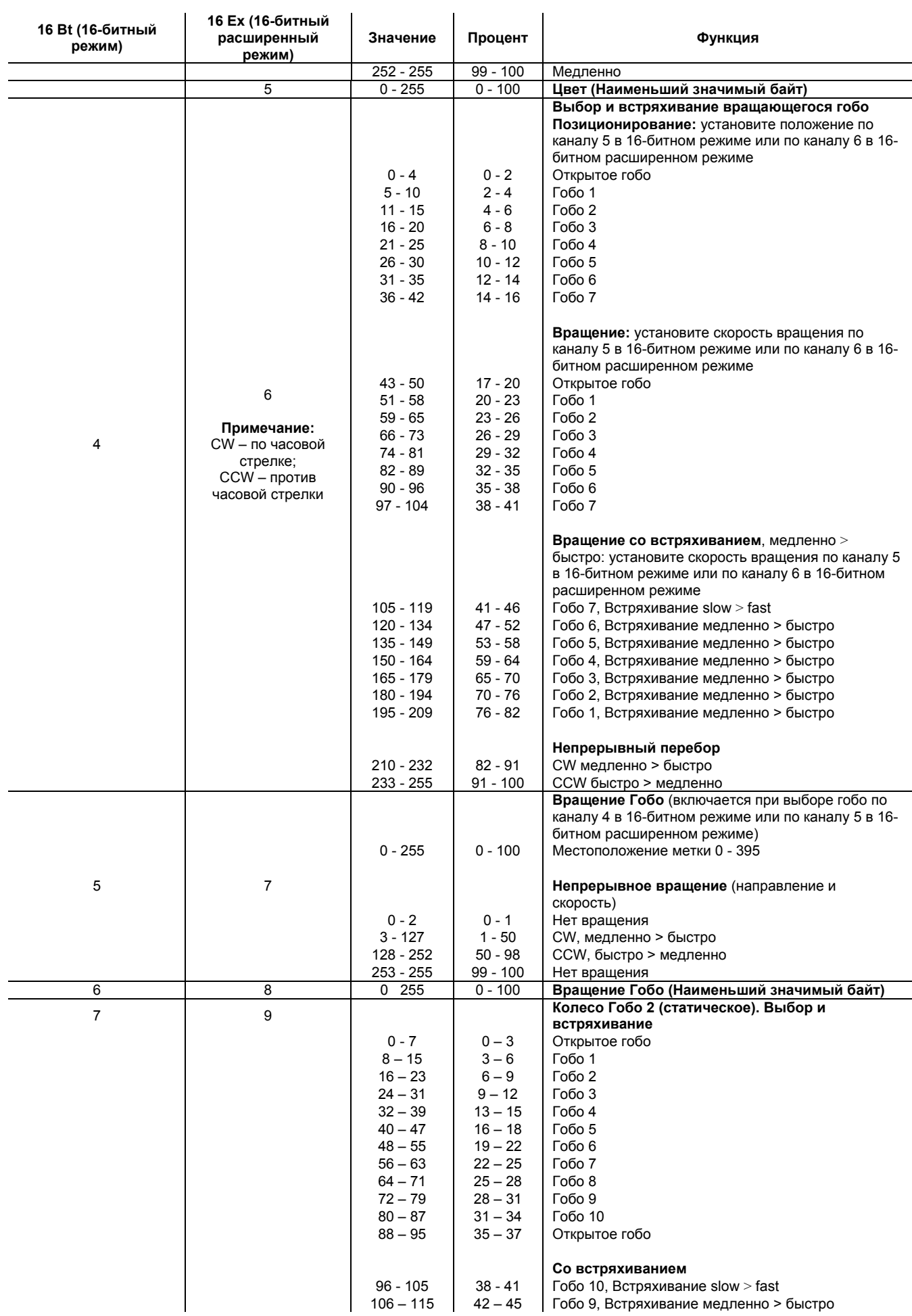

*Руководство пользователя MAC250 Krypton* 38

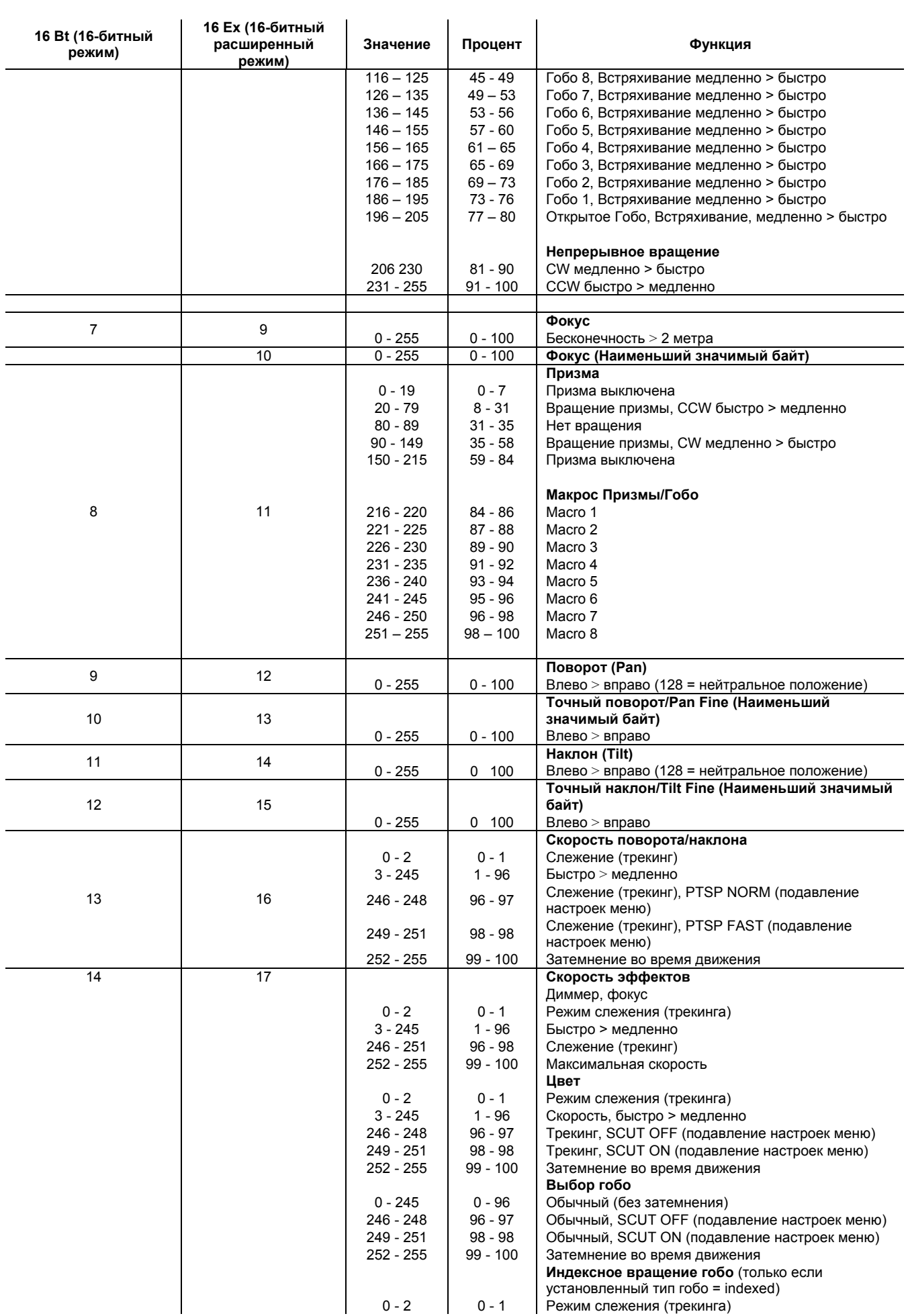

*Руководство пользователя MAC250 Krypton* 39

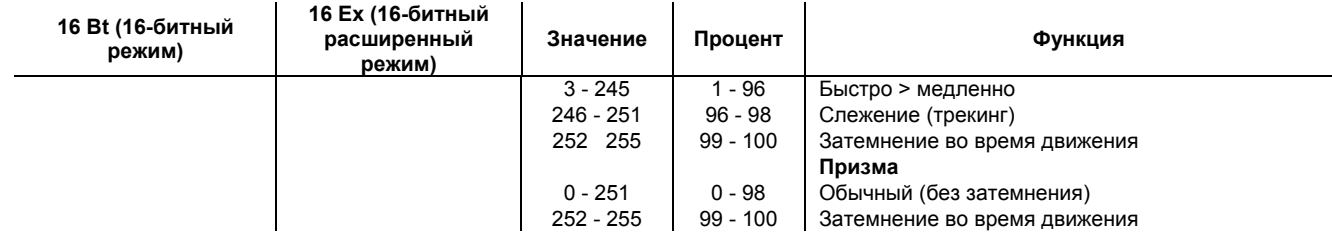

## **Меню Управления**

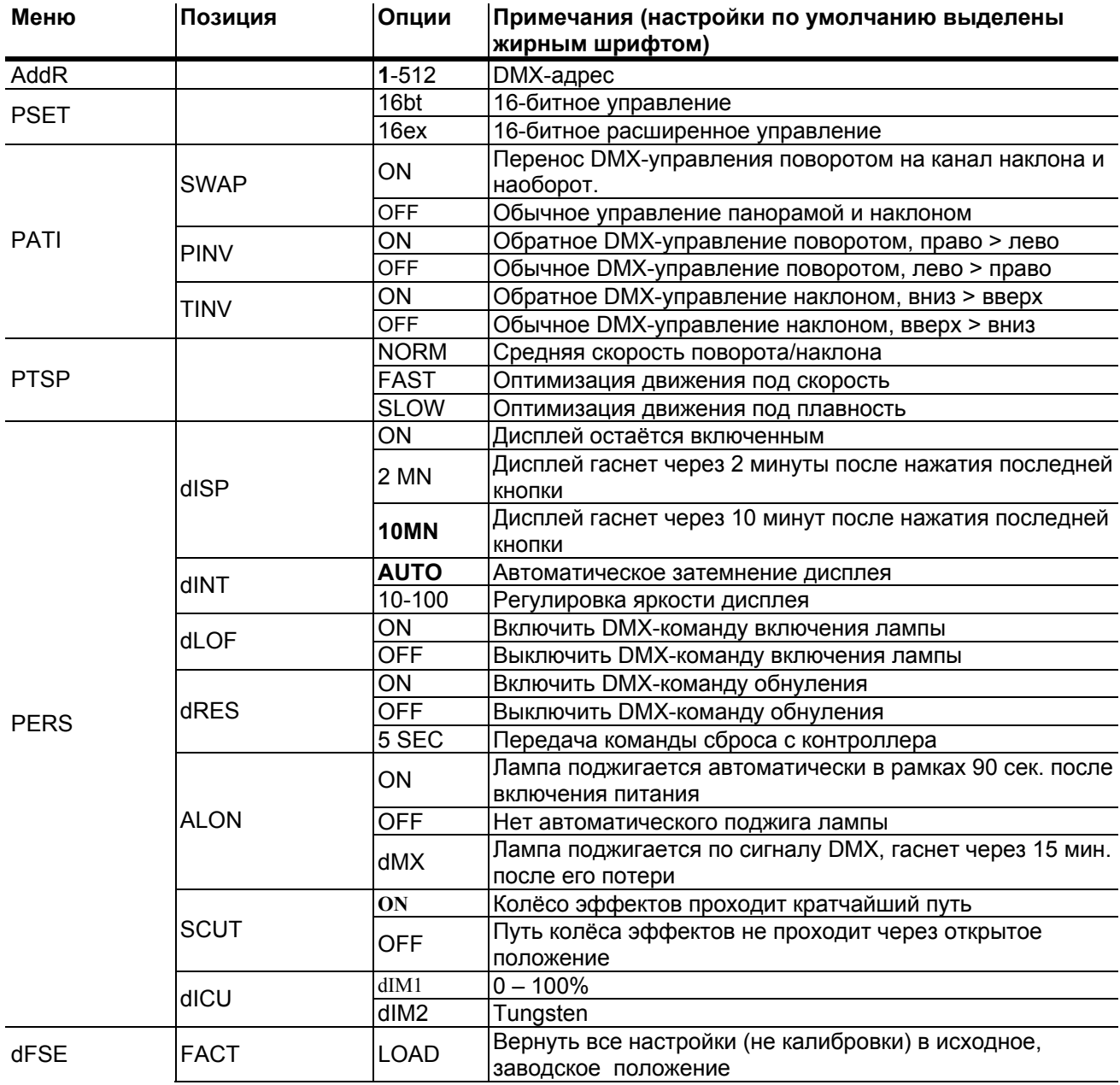

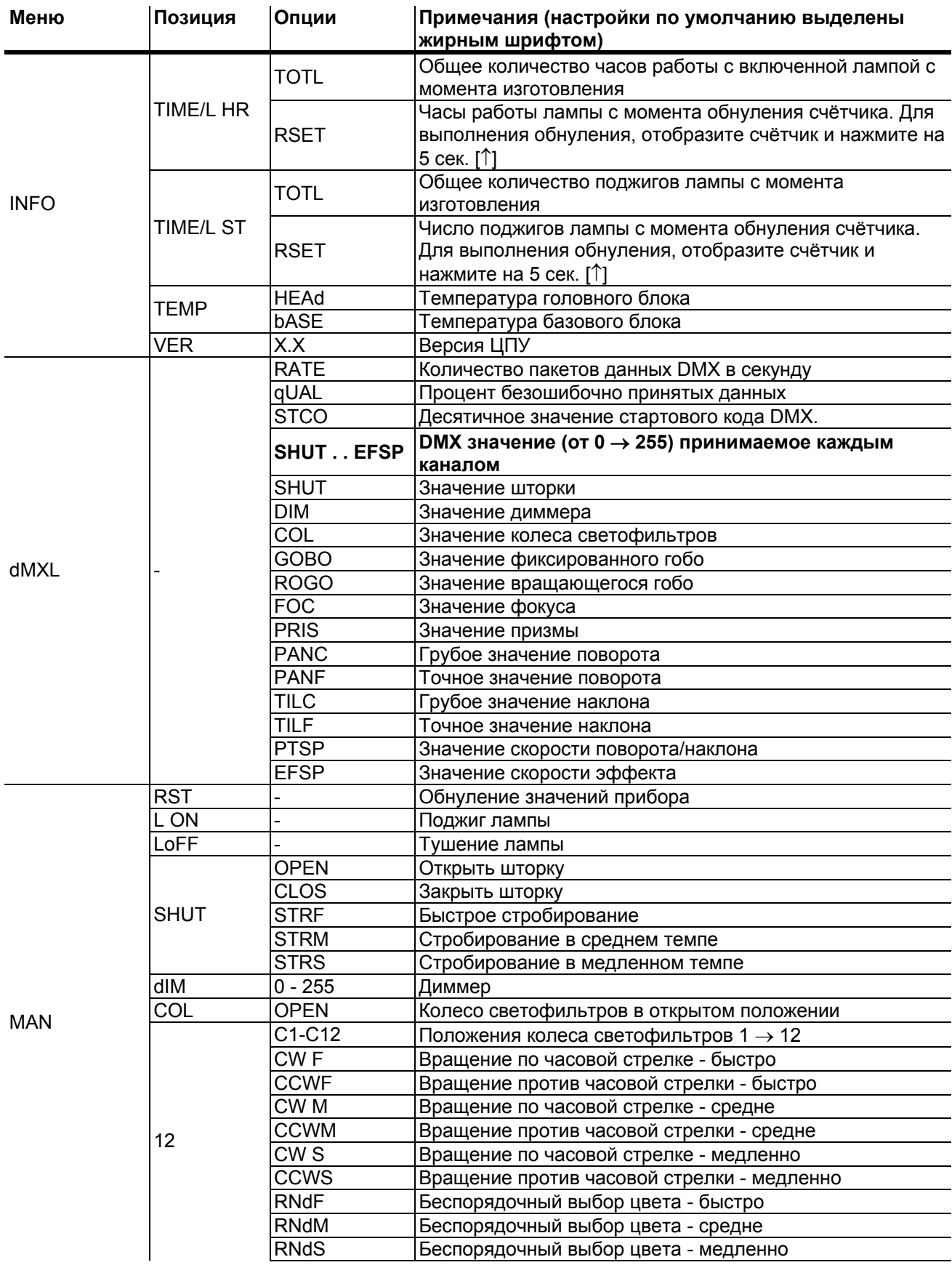

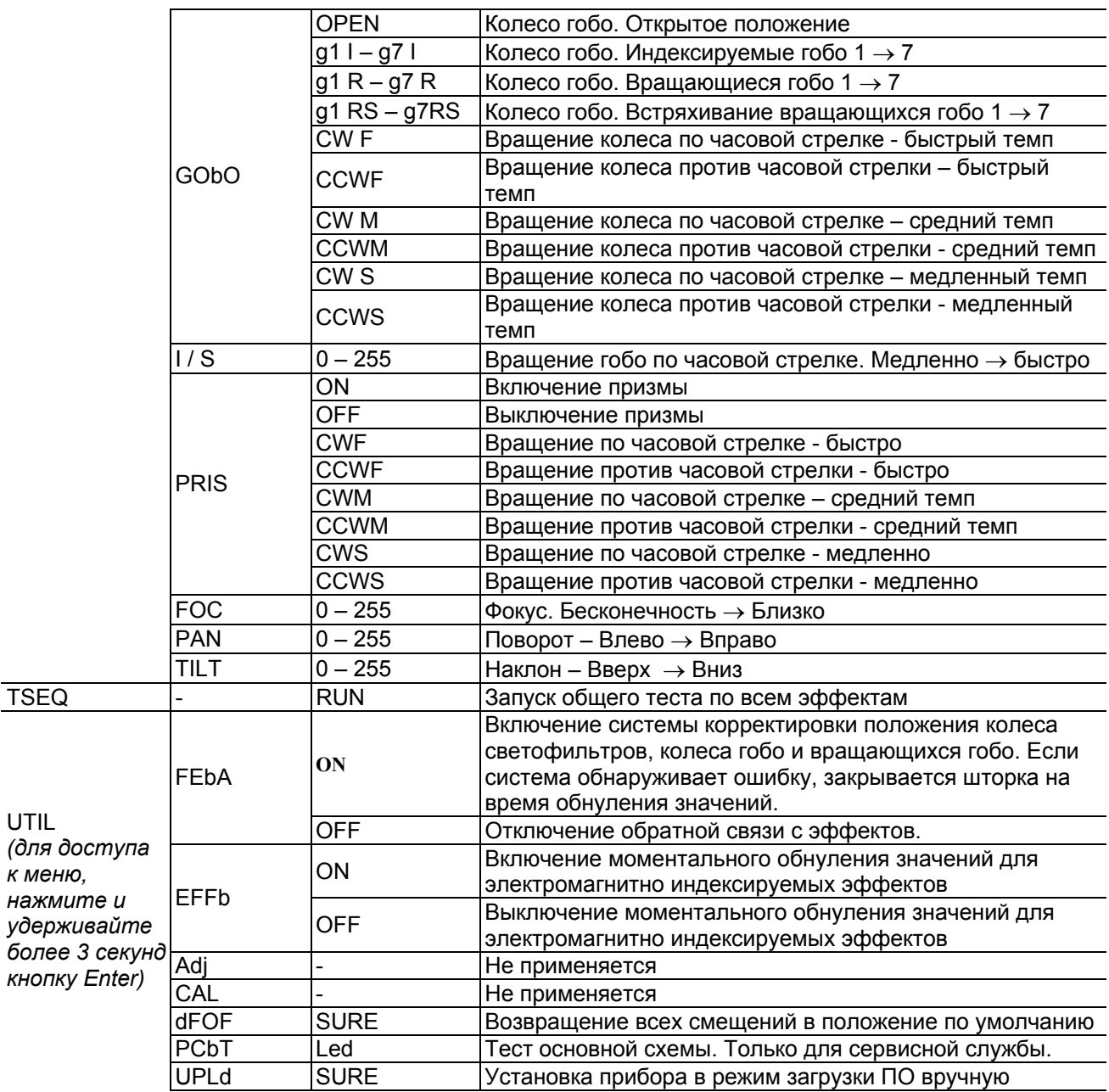

## **Сообщения об ошибках**

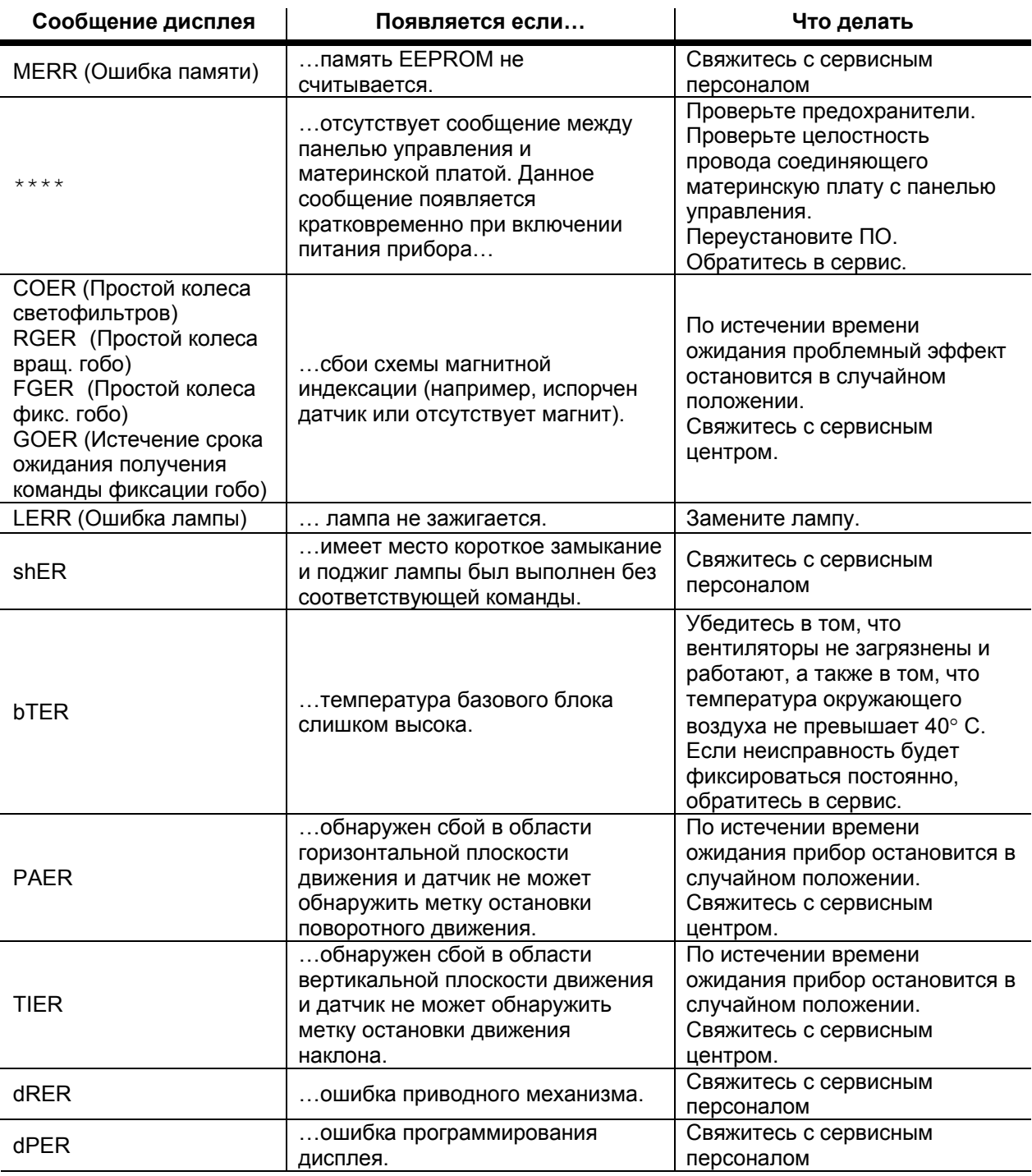

**Таблица 6: сообщения об ошибках**

## **Устранение неисправностей**

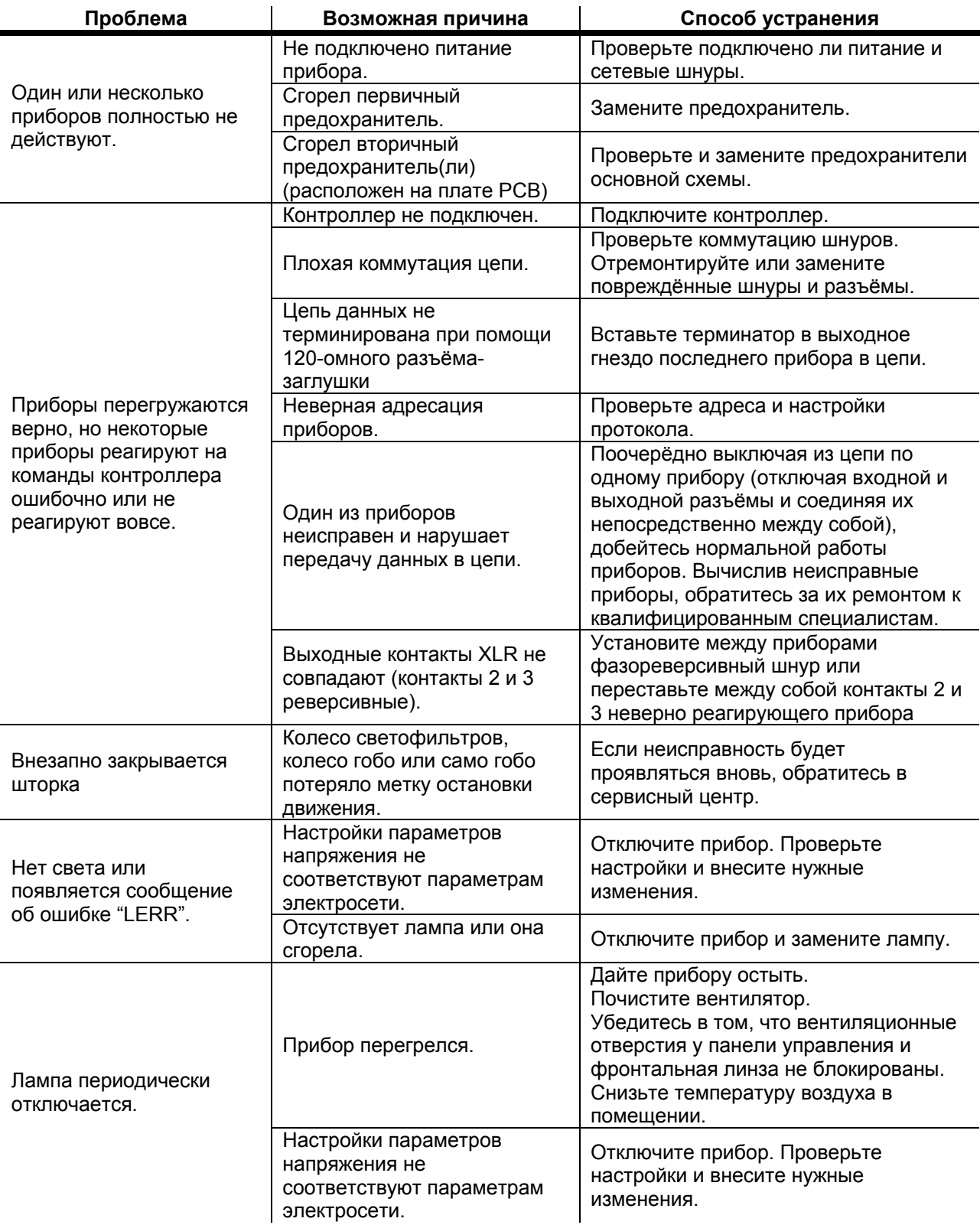

**Таблица 7: устранение неисправностей**

## **Соединения печатной платы**

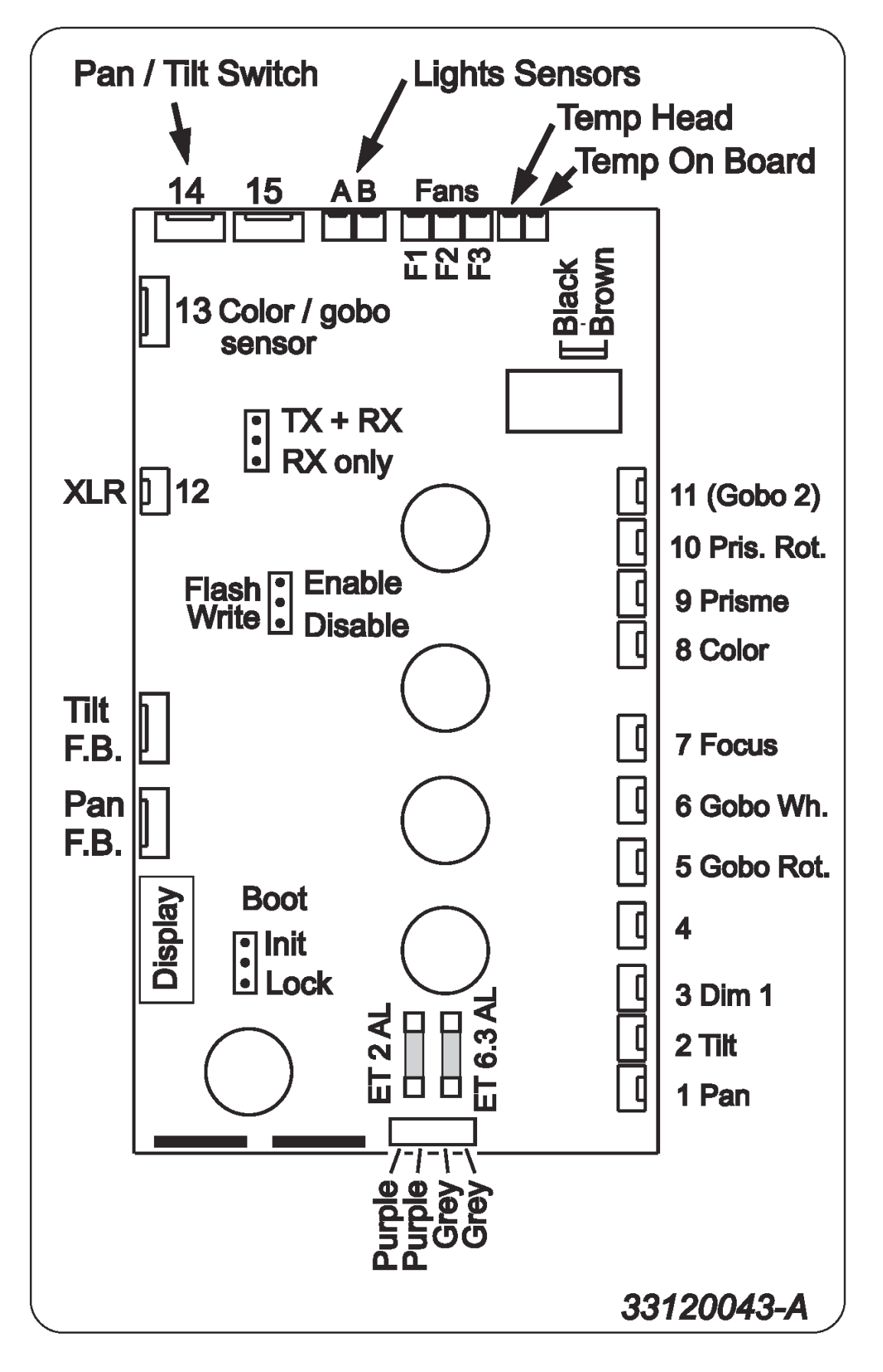

## **Спецификация**

#### **Физические данные**

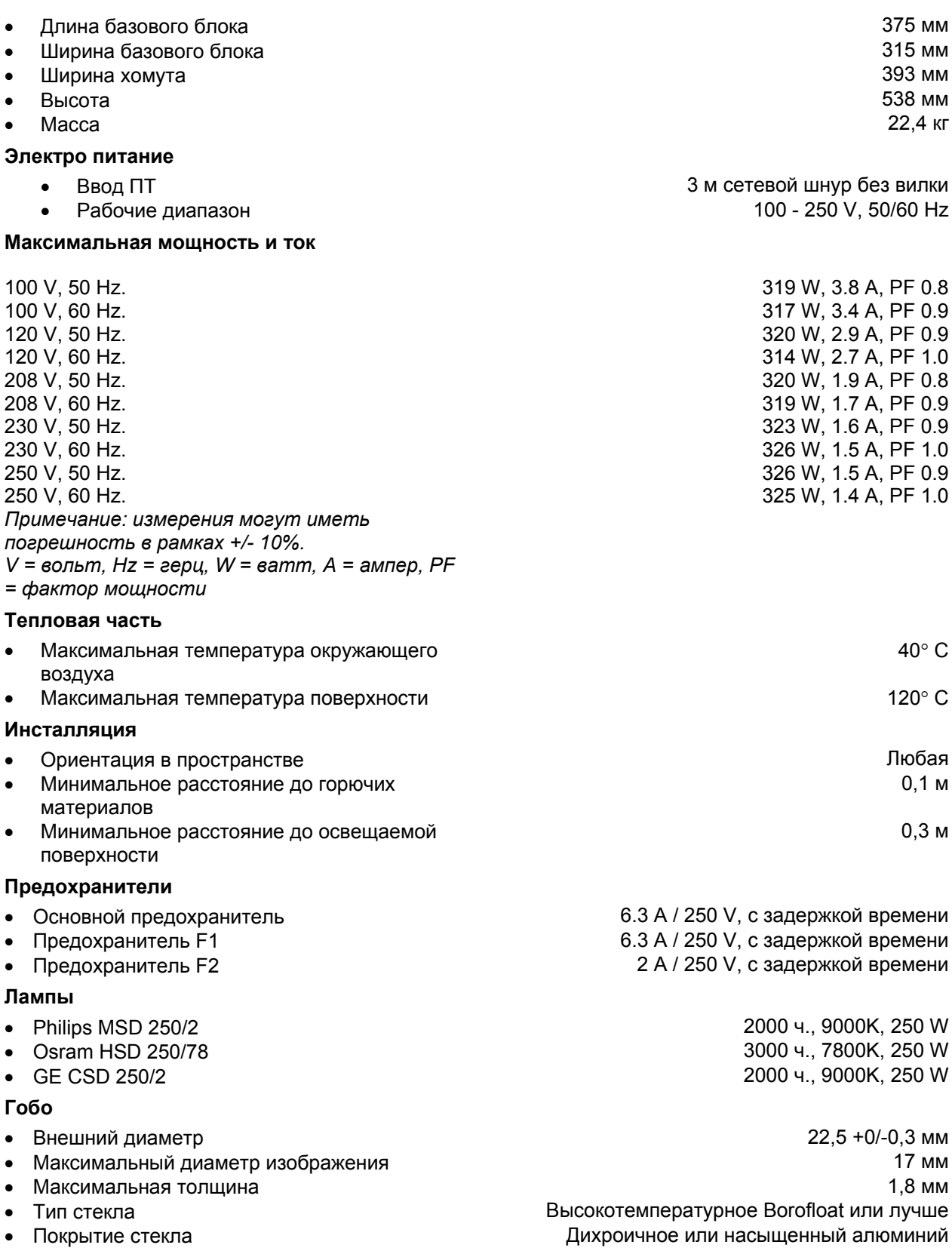

#### **Управление и программирование**

- Протокол USITT DMX-512
- Приёмник Опто-изолированный RS-485
- Каналы DMX 14/17
- Ввод данных 3-контактный и 5-контактный XLR-разъём с
- 
- 

#### **Стандарты по дизайну**

- 
- 
- 
- 

#### **Комплектация**

- Омегообразная скоба, ¼ поворота
- Руководство пользователя
- XLR-кабель, 5 м, чёрный, 3-контактный
- Сетевой провод, 3 м, IEC 3-контактный P/N 43036008

#### **Аксессуары**

- G-образный кронштейн P/N 91602003
- Накидной кронштейн P/N 91602005

#### **Фотометрия**

- 
- 
- 
- Источник измерения

• Вывод данных 3- контактный и 5-контактный XLR-разъём с защёлкой «мама» • Распайка Контакт 1 – экран, контакт 2 – отрицательный (-), контакт 3 – положительный (+) • EU EMC: EN 50 081-1, EN 50 082-1

• EU безопасность EN 60598-1, EN 60598-2-17 • Безопасность Канада .CSA C22.2 No. 166 • Безопасность США **АНТРЕЛЬ СИГА СИГА СИГА СИГА СИГА СИГА** СИГА СИГА СИГА СИГА СИГА АNSI/UL 1573

защёлкой «папа»

• Выходной световой поток 4618 люмен • Угол светового поля 20,6° • Условия измерения 230 V, 50 Hz; без эффектов

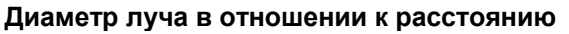

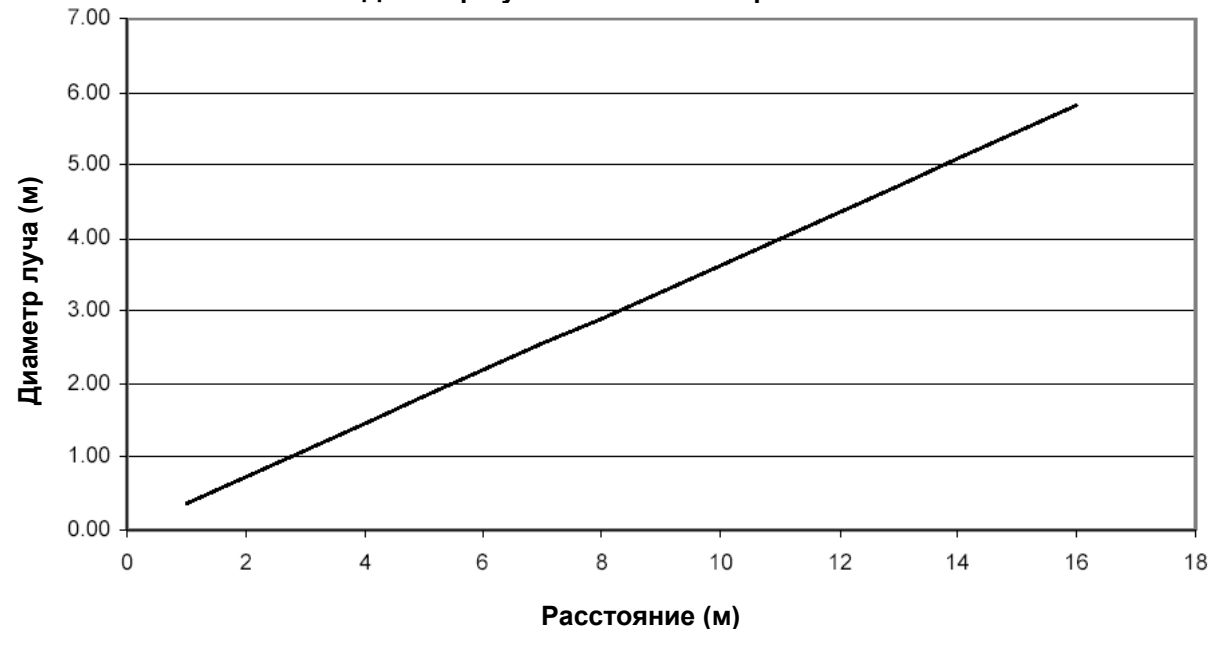

• Металлические гобо Алюминий (можно использовать и сталь, но кратковременно)

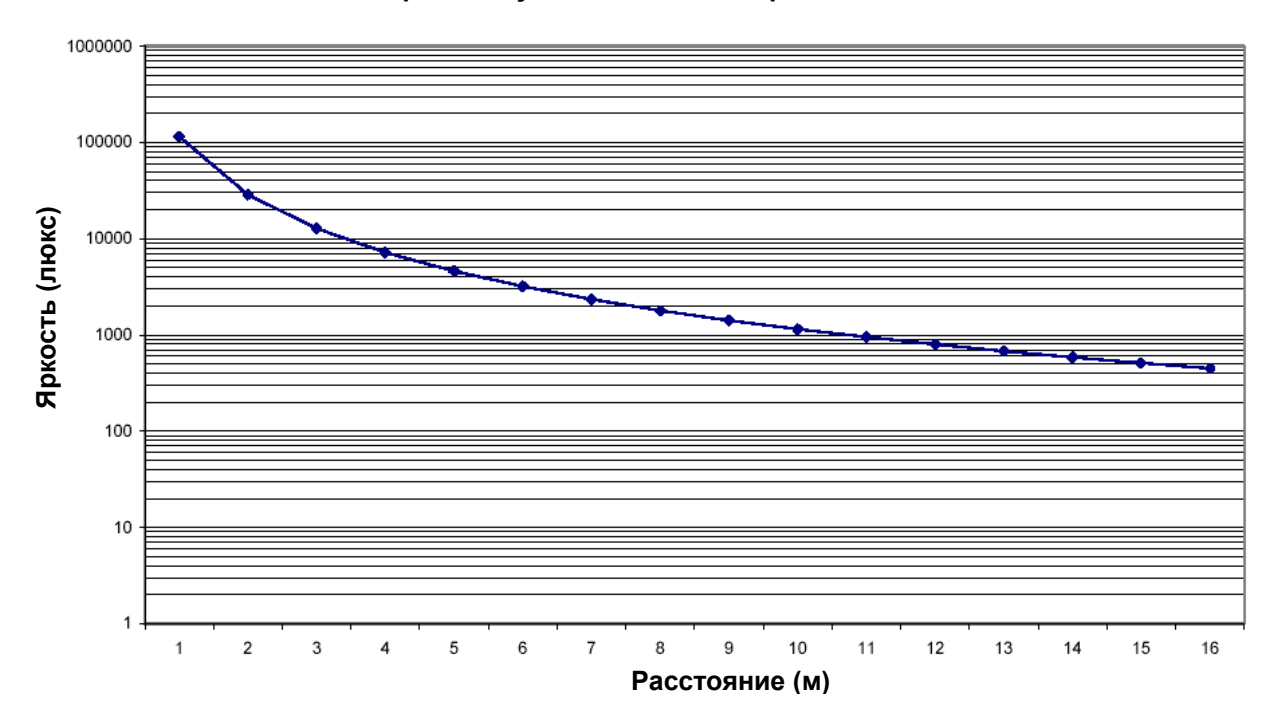

**Яркость луча в отношении к расстоянию**

#### **Диаграмма силы света**

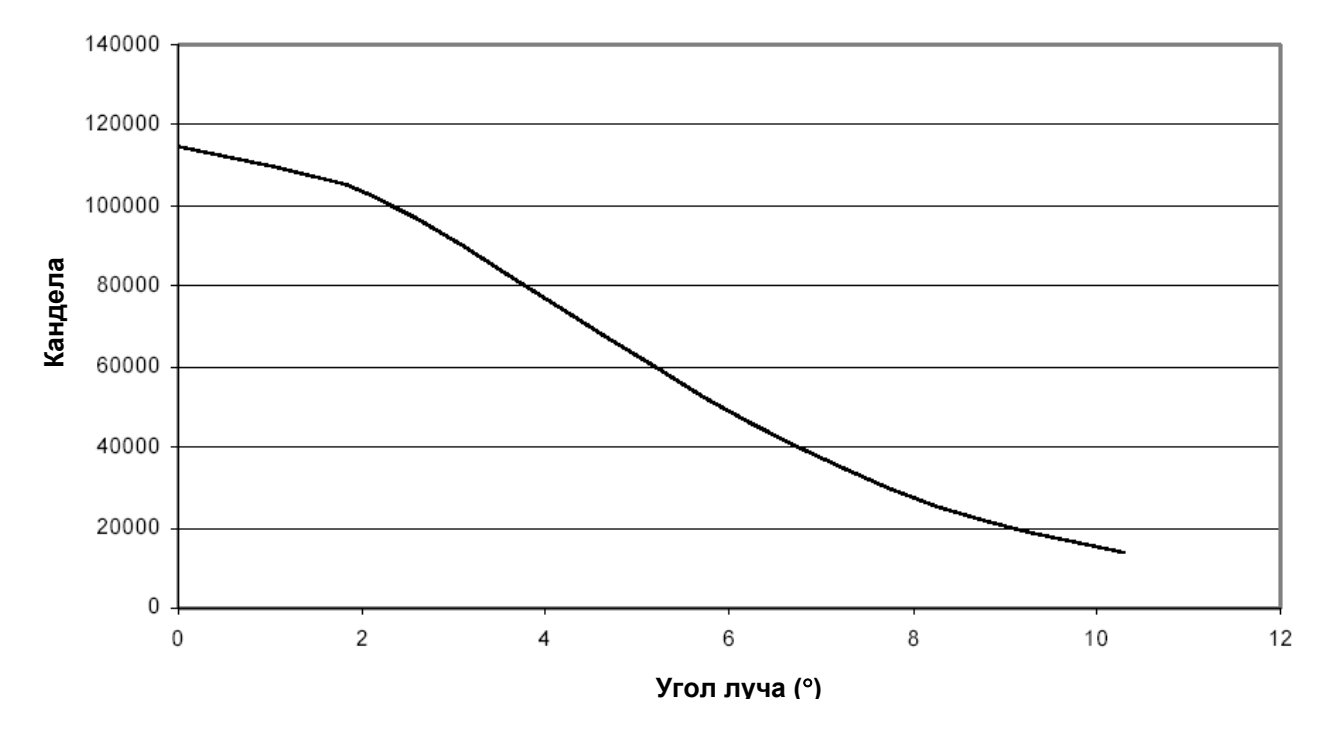